# <span id="page-0-0"></span>Руководство пользователя ТEX Live T<sub>E</sub>X Collection 2007

# Редактор: Карл Берри

# <http://tug.org/texlive/>

Январь 2007

# Содержание

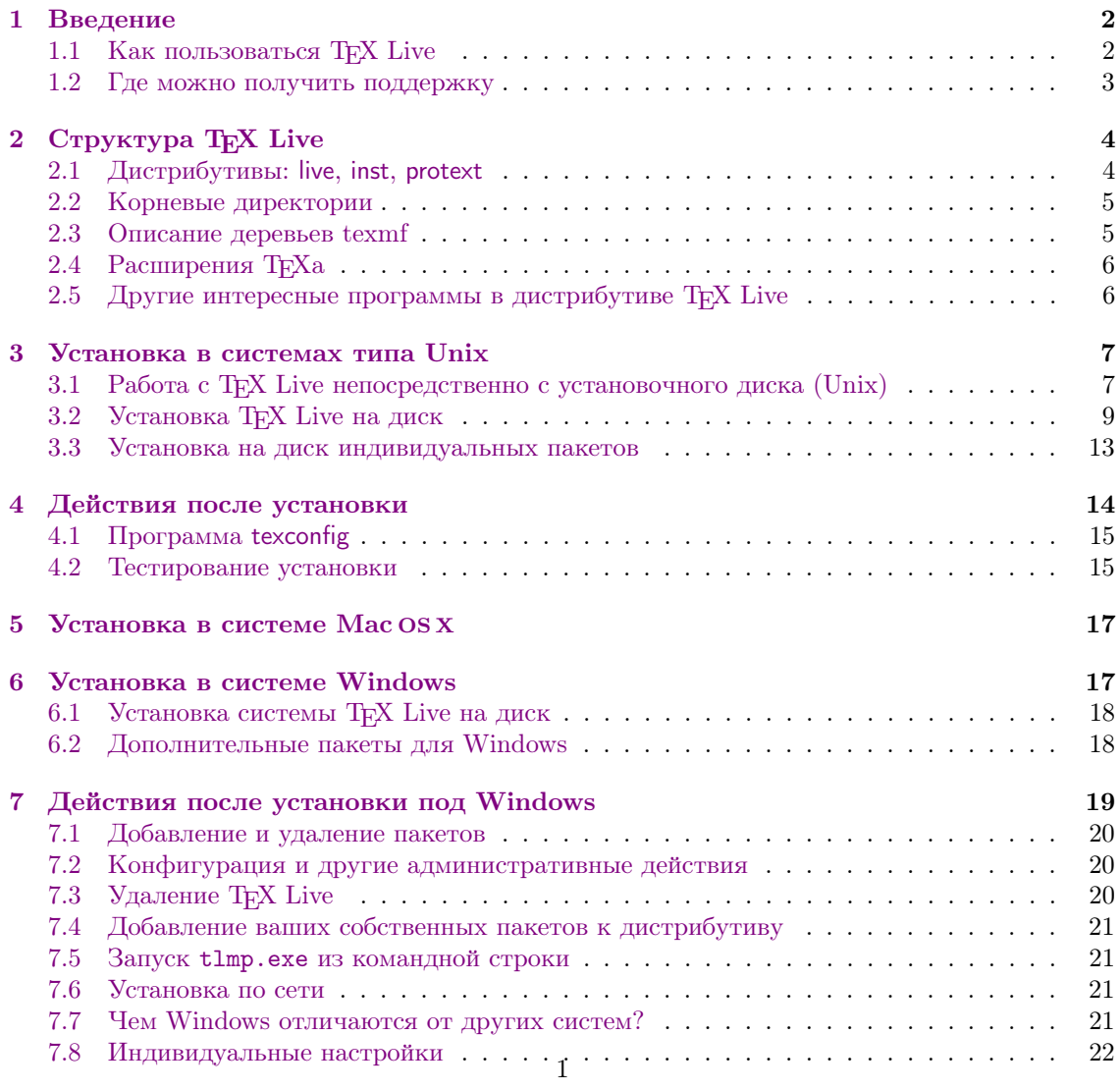

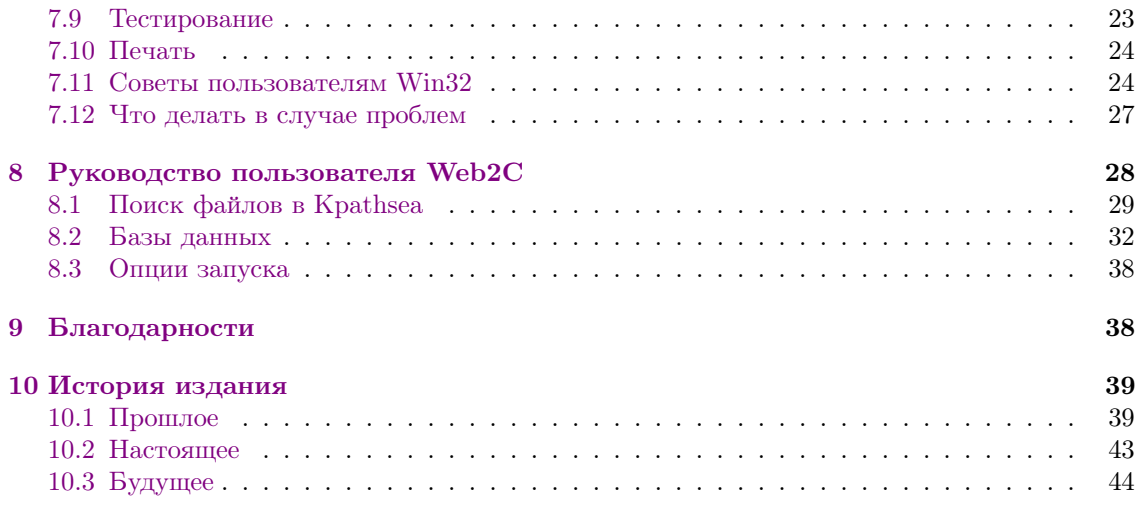

# Список таблиц

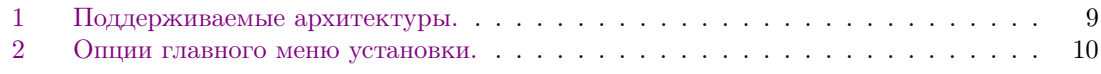

# <span id="page-1-0"></span>1 Введение

В этом документе описаны основные возможности программного продукта TFX Live дистрибутива TEXа и других программ для GNU/Линукса и других Unixов, Mac OS X и (32 битовых) Windows. (Внимание: этот продукт не совместим со старыми Макинтошами или MS-DOS).

В Т<sub>Е</sub>Х Live включены программы T<sub>E</sub>X, L<sup>AT</sup>EX 2<sub> $\varepsilon$ </sub>, METAFONT, MetaPost, BIBT<sub>E</sub>X и многие другие; обширная коллекция макросов, шрифтов и документации; а также поддержка вёрстки на многих языках мира. Он является частью ещё большей коллекции TEX Collection (кратко описанной ниже в разделе [2,](#page-3-0) стр. [4\)](#page-3-0). И Т<sub>Е</sub>Х Live, и Т<sub>Е</sub>Х Collection поддерживаются группами пользователей ТFXa.

Более новые версии пакетов, включённых в дистрибутив, можно найти в архиве CTAN, <http://www.ctan.org>.

Краткий список основных изменений в этом издании T<sub>E</sub>X Live можно найти в разделе  $10$ , стр. [39.](#page-38-0)

# <span id="page-1-1"></span>1.1 Как пользоваться TFX Live

TEX Live можно использовать тремя способами:

- 1. Можно работать с TEX Live прямо с live DVD (см. раздел [2.1,](#page-3-1) стр. [4\)](#page-3-1). Естественно, при этом почти не тратится место на диске, и вы немедленно получаете доступ ко всему дистрибутиву TEX Live. Разумеется, система работает несколько медленнее, чем при работе с диска, но и эта скорость работы может оказаться вполне удовлетворительной.
- 2. Вы можете установить TEX Live полностью или частично на ваш диск. Это самый распространённый способ использования TEX Live. Вам потребуется примерно 100 мегабайтов в минимальном варианте и 1.3 гигабайта и выше для полной системы.
- 1 Введение
	- 3. Вы можете установить определённый пакет или коллекцию пакетов для уже установленного у вас Т<sub>Р</sub>Ха: либо установленной ранее системы Т<sub>Р</sub>Х Live, либо другого дистрибутива.

Всё это подробно описано в разделе руководства по установке, относящемся к вашей операционной системе. Вкратце:

• Основной скрипт для установки системы под Юниксами и Mac OSX: install-tl.sh. Пользователи GNU/Linux могут также воспользоваться новым графическим интерфейсом: попробуйте

```
cd setuptl
./tlpmgui
```
Информацию об этой программе можно найти в разделе 6, стр. 17.

- Скрипт установки отдельного пакета: install-pkg.sh. (Если вы использовали tlpmgui для установки под Линуксом, вы можете также добавлять или удалять пакеты или коллекции при помощи tlpmgui).
- Программа установки для Windows tlpmgui.exe. Она может быть также использована для добавления или удаления пакетов. См. более полное описание в разделе 6 ниже.

#### <span id="page-2-0"></span> $1.2$ Где можно получить поддержку

Сообщество пользователей Т<sub>Е</sub>Ха активно и дружелюбно, и практически на каждый серьёзный вопрос найдётся ответ. Однако эта поддержка неформальна, выполняется добровольцами, и поэтому очень важно, чтобы вы сами попробовали найти ответ перед тем, как задавать вопрос. (Если вы предпочитаете коммерческую поддержку, возможно вам стоит вместо ТFX Live купить одну из коммерческих версий ТFXa, см. список по адресу http: //tug.org/interest.html#vendors for a list).

Вот список источников поддержки, приблизительно в том порядке, в котором мы рекомендуем к ним обращаться:

- Страница для новичков Если вы новичок, то страница http://tug.org/begin.html может послужить для начала.
- $T_{F}X$  FAQ T<sub>F</sub>X FAQ (ЧаВо, часто задаваемые вопросы) огромная коллекция ответов на всевозможные вопросы, от самых простых до самых сложных. Английская версия ЧаВо находится на TFX Live в разделе texmf-doc/doc/english/FAQ-en и доступна в Интернете по адресу http://www.tex.ac.uk/faq. Пожалуйста, попробуйте найти ответ на свой вопрос там перед тем, как задавать его в различных сообществах.
- **TEX Catalogue** Если вы ищете какой-либо пакет, шрифт, программу и т.п., то вам стоит заглянуть в TFX Catalogue. Это огромный каталог всего, что относится к TFXy. См. texmf-doc/doc/english/catalogue или http://www.ctan.org/tex-archive/help/ Catalogue.
- ТрХ во всемирной паутине Вот страничка, на которой много ссылок по ТрХу, включая многочисленные книги, руководства и статьи: http://tug.org/interest.html.
- Архивы списков рассылки и групп Два основных форума технической поддержкигруппа news: comp. text. tex и список рассылки texhax@tug.org. В их архивах тысячи вопросов и ответов на все случаи жизни. См. http://groups.google.com/groups? group=comp.text.tex и http://tug.org/mail-archives/texhax. Поиск, например, в Гугле http://google.com тоже часто помогает найти ответ.
- Вопросы на форумах Если вы не можете найти ответа на ваш вопрос, вы можете опубликовать вопрос в comp.text.tex при помощи Google или вашей любимой новостной программы, или послав письмо в [texhax@tug.org](mailto:texhax@tug.org). Но перед этим пожалуйста прочтите в ЧаВо совет о том, как правильно задавать вопросы на этих форумах: <http://www.tex.ac.uk/cgi-bin/texfaq2html?label=askquestion>.
- Поддержка T<sub>EX</sub> Live Если вы хотите сообщить о баге или сообщить нам свои предложения и замечания о дистрибутиве TFX Live, его установке или документации, пишите на лист рассылки [tex-live@tug.org](mailto:tex-live@tug.org). Однако если ваш вопрос касается конкретной программы, входящей в TEX Live, вам лучше задавать вопросы её автору или посылать их на соответствующий список рассылки.
- Русскоязычные ресурсы  $(\partial \partial \delta a a n e n e \partial \delta u w n e)$  Эхоконференция ru.tex доступна как в сети ФИДО, так и в Интернете (как <news:fido7.ru.tex>). Русские группы ФИДО можно найти на многих серверах, например demos.ddt.su. В FAQ этой группы (автор  $-$ Михаил Колодин) приводится много ссылок на русскоязычные ресурсы.

С другой стороны, вы сами тоже можете помочь тем, у кого есть вопросы. И comp.text. tex, и texhax, и fido7.ru.tex открыты для всех, поэтому вы тоже можете присоединиться, читать и помогать другим. Добро пожаловать в сообщество пользователей системы TEX!

# <span id="page-3-0"></span>2 Структура T<sub>F</sub>X Live

Этот раздел описывает структуру и содержание TEX Collection и его составной части TEX Live.

# <span id="page-3-1"></span>2.1 Дистрибутивы: live, inst, protext

Ограничения на объём CD-ROM заставили нас разделить TEX Live на несколько дистрибутивов:

live полная система, которой можно пользоваться непосредственно с DVD или установить на компьютер; она чересчур велика для CD. В DVD также включена копия архива CTAN, дистрибутив protext для Windows, дистрибутив MacTEX для Mac OS X, (эти дистрибутивы не относятся к TEX Live), а также некоторые другие пакеты в директории texmf-extra.

Лицензии на использование CTAN, protext, MacTFX и texmf-extra отличаются от лицензии TEX Live, поэтому будьте внимательны при распространении или модификации программ, входящих в эти дистрибутивы.

- inst(allable) полная система на CD; чтобы она поместилась, мы сжали всё, что могли. Поэтому невозможно пользоваться TEXом непосредственно с этого CD; вам придётся установить его на диск вашего компьютера (отсюда название дистрибутива). Установка описана в следующих разделах.
- protext улучшенный вариант системы MiKTEX для Windows. ProTEXt включает в себя дополнительные программы и упрощённую установку. Он не зависит от TEX Live и включает собственные инструкции по установке. Его можно запускать с CD/DVD или установить на ваш диск. Страница ProTEXt находится вот тут: <http://tug.org/protext>.

ProTEXt находится и на live DVD, и на отдельном CD (для тех, кто не может пользоваться DVD).

Вы можете определить, какой дистрибутив перед вами, открыв файл 00type.TL в корневой директории. В этом файле находится также дата выпуска Т<sub>F</sub>X Live.

Естественно, каждая группа пользователей ТрХа сама выбирает, что ей распространять.

#### <span id="page-4-0"></span> $2.2\,$ Корневые директории

Вот краткое описание корневых директорий в дистрибутиве TFX Live. На live DVD вся иерархия ТFX Live помещена в поддиректорию texliveYYYY, где YYYY - номер года, а не в корень диска.

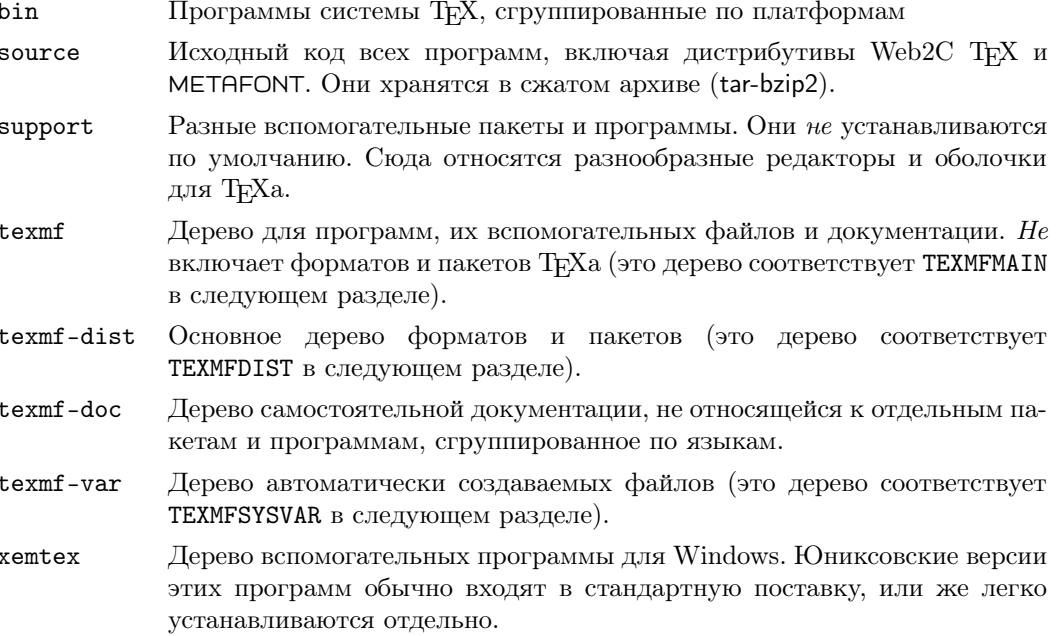

Кроме этих директорий, в корневой директории находятся скрипты установки и файлы README (на разных языках).

Директория texmf-doc содержит документацию и только документацию, но она не содержит всю документацию. Документация к отдельным программам (руководства, man, info) находится в директории texmf/doc, поскольку сами программы находятся в директории texmf. Аналогично документация для макропакетов и форматов находится в директории texmf-dist/doc. Для поиска документации можно воспользоваться программами texdoc или texdoctk. Можно также воспользоваться ссылками в файле doc.html.

#### <span id="page-4-1"></span>2.3 Описание деревьев texmf

В этом разделе описаны все переменные, задающие положение деревьев texmf и их значения по умолчанию. Команда texconfig conf показывает текущие значения этих переменных, так что вы можете легко проверить, где эти директории находятся в вашей системе.

- **TEXMFMAIN** Дерево, где находятся основные части системы, такие, как вспомогательные скрипты (например, web2c/mktexdir), файлы со значениями текстовых констант и другие.
- **TEXMFDIST** Дерево с основным набором макропакетов, шрифтов и т.д. в первоначальной конфигурации.
- ТЕХМFLOCAL Дерево, которое может быть использовано администраторами системы для дополнительных пакетов, шрифтов и т.д., или установки обновлений.
- ТЕХМЕНОМЕ Дерево, которое пользователи могут использовать для установки собственных пакетов, шрифтов и т.д., или для обновлённых версий системных пакетов. Эта переменная зависит по умолчанию от переменной \$HOME, своей для каждого пользователя.
- TEXMFCONFIG Это дерево используется утилитами texconfig, updmap и fmtutil программы teTFX для хранения модифицированных файлов конфигурации. По умолчанию находится в директории \$НОМЕ.
- TEXMFSYSCONFIG Это дерево используется утилитами texconfig-sys, updmap-sys и fmtutil-sys программы teTRX для хранения модифицированных файлов конфигурации, общих для всех пользователей.
- TEXMFVAR Это дерево используется утилитами texconfig, updmap и fmtutil программы teTFX для хранения создаваемых автоматически файлов: форматов, карт шрифтов. По умолчанию находится в директории \$НОМЕ.
- TEXMFSYSVAR Это дерево используется утилитами texconfig-sys, updmap-sys и fmtutil-sys программы teTRX для хранения создаваемых автоматически файлов: форматов, карт шрифтов, - общих для всех пользователей.

Более полное обсуждение утилиты texconfig и родственных ей программ находится в разделе 4.1, стр. 15.

# <span id="page-5-0"></span>2.4 Расширения ТуХа

В состав ТFX Live входит несколько расширений ТFXa:

- $\varepsilon$ -T<sub>F</sub>X добавляет небольшой, но очень полезный набор новых примитивов (относящийся к макроподстановкам, чтению символов, дополнительным возможностям отладки и многому другому) и расширения ТFX--ХFT для вёрстки справа налево и слева направо. В обычном режиме  $\varepsilon$ -ТрХ на 100% совместим со стандартным ТрХом. См. texmf-dist/ doc/etex/base/etex\_man.pdf.
- **pdfTFX** включает в себя расширения  $\varepsilon$ -TFXa. Эта программа создаёт и файлы в формате Acrobat PDF, и стандартные DVI. См. texmf/doc/pdftex/manual/ и texmf/doc/pdftex/ manual/samplepdf/samplepdf.tex. Эта программа по умолчанию используется для генерирования всех форматов, кроме plain TFX.
- ХеТ<sub>Е</sub>Х добавляет поддержку Unicode и шрифтов в формате OpenType, используя системные библиотеки. См. http://scripts.sil.org/xetex.
- $\Omega$  (Omera) основана на Unicode (система 16-битовых символов), что позволяет работать одновременно почти со всеми письменностями мира. Она также поддерживает так называемый «процесс трансляции  $\Omega$ » (ОТРS) для сложных преобразований произвольного входного потока. См. texmf-dist/doc/omega/base/doc-1.8.tex (текст несколько уста $pe<sub>J</sub>$ .

**Aleph** объединяет  $\Omega$  и  $\varepsilon$ -Т<sub>F</sub>X. См. краткую документацию в texmf-dist/doc/aleph/base.

#### <span id="page-5-1"></span>2.5 Другие интересные программы в дистрибутиве T<sub>F</sub>X Live

Вот несколько других часто используемых программ в дистрибутиве ТFX Live:

bibtex поддержка библиографий.

makeindex поддержка алфавитных указателей.

dvips преобразование DVI в PostScript.

xdvi программа для просмотра DVI для X Window System.

dvilj драйвер для лазерных принтеров семейства HP LaserJet.

dv2dt, dt2dv преобразование DVI в текст и обратно.

dviconcat, dviselect перестановка страниц в файлах DVI.

dvipdfm преобразование DVI в PDF, альтернатива pdfTEXy, упомянутому выше. Пакеты ps4pdf и pdftricks предлагают дополнительные возможности.

psselect, psnup, ... утилиты для формата PostScript.

lacheck проверка синтаксиса IATFXa.

texexec процессор для ConTFXta и PDF.

tex4ht конвертер из TFXa в HTML.

#### <span id="page-6-0"></span>3 Установка в системах типа Unix

Как объясняется в разделе 1.1, стр. 2, ТрХ Live можно использовать тремя способами:

- 1. Выполнять непосредственно с дистрибутивного диска.
- 2. Установить на диск вашего компьютера.
- 3. Интегрировать отдельный пакет или коллекцию в существующий ТFX.

В следующих разделах подробно описывается каждый из этих способов для систем типа Unix.

Внимание: СD и DVD TEX Collection изготовлены в формате ISO 9660 (High Sierra), включая расширения Rock Ridge (и Joliet для Windows). Поэтому для того, чтобы использовать T<sub>F</sub>X Collection, ваша система должна поддерживать расширения Rock Ridge. Пожалуйста, посмотрите документацию к команде mount для вашей системы и выясните, как это делается. Если у вас несколько машин в локальной сети, возможно, вам будет проще смонтировать CD на машине, которая поддерживает Rock Ridge, и читать с остальных машин по сети.

Современные системы должны читать диски без проблем. Если у вас возникли трудности, сообщите нам. Дальнейший текст предполагает, что вам удалось смонтировать диск на машине, которая поддерживает Rock Ridge.

#### <span id="page-6-1"></span>Работа с ТрХ Live непосредственно с установочного диска (Unix)  $3.1$

Вы можете использовать TEX непосредственно с live DVD, не устанавливая его на ваш компьютер. (Собственно, отсюда название «ТFX Live ».) Однако невозможно запустить ТFX с других дисков коллекции (см. раздел 2.1, стр. 4). Сначала нам надо смонтировать СD или DVD с расширениями Rock Ridge. Как именно это делается, зависит от вашей системы; команды ниже работают для Линукса, хотя название устройства (/dev/cdrom) может быть другим. (Все наши примеры используют > в качестве системного приглашения; команды, набираемые пользователем, подчёркнуты.):

> mount -t iso9660 /dev/cdrom /mnt/cdrom

Теперь нужно перейти в смонтированную директорию:

> cd /mnt/cdrom

В Mac OSX нужная директория обычно находится в директории /Volumes, и диск монтируется автоматически. Выполните скрипт установки install-tl.sh:

> sh install-tl.sh Welcome to TeX Live...

После разнообразных стартовых сообщений и списка опций главного меню, установочный скрипт попросит вас ввести команду. Сделайте это, напечатав нужную букву и нажав RETURN; не печатайте угловых скобок. Можно печатать заглавную или строчную букву; в примерах ниже приводятся строчные буквы.

Чтобы работать прямо с дистрибутива, первой командой должна быть d, а затем подкоманда 1, чтобы установить директории. Даже в этом случае мы должны выбрать директорию на локальном диске, чтобы класть туда файлы, которые Т<sub>F</sub>X генерирует сам, например, шрифты и форматы, а также изменённые конфигурационные файлы, если в них появится необходимость.

В этом примере мы будем использовать /opt/texlive2007. Полезно использовать номер года в названии директории, поскольку файлы, созданные разными версиями TFX Live, не всегда совместимы. (Если значение по умолчанию /usr/local/texlive/2007 вам подходит, вы можете пропустить этот шаг.)

```
Enter command: d
Current directories setup:
                  /usr/local/texlive/2007
\langle 1 \rangle TEXDIR:
\ddotsEnter command: 1
New value for TEXDIR [/usr/local/texlive/2007]: /opt/texlive2007
\cdotsEnter command: r
```
Мы снова в главном меню. Следующая и последняя команда будет г, чтобы сконфигурировать систему для работы с дистрибутива, не устанавливая файлов на диск:

```
Enter command: r
Preparing destination directories...
\sim 100Welcome to the TeX Live system!
\rightarrow
```
И, как показано выше, мы опять в системном шелле.

Теперь мы должны изменить две переменные окружения: РАТН, в соответствии с вашей архитектурой (так что вы сможете запускать программы), и TEXMFSYSVAR, в соответствии с указанным выше значением. См. список названий архитектуры для различных систем в таблице 1.

После завершения основной установки и установления переменных окружения, следует запустить texconfig или texconfig-sys, чтобы приспособить вашу систему для ваших нужд. Это объясняется в разделе 4.1 на стр. 15.

Синтаксис задания переменных окружения и файл, куда следует поместить соответствующие команды, зависят от вашего шелла. Если вы используете шелл типа Bourne (sh, bash, ksh и т.п.), добавьте к вашему \$HOME/.profile следующее:

```
PATH=/mnt/cdrom/bin/archname: $PATH; export PATH
TEXMFSYSVAR=/opt/texlive2007/texmf-var; export TEXMFSYSVAR
```
Для шеллов типа C shell (csh, tcsh), добавьте к вашему \$HOME/.cshrc следующее:

setenv PATH /mnt/cdrom/bin/archname: \$PATH setenv TEXMFSYSVAR /opt/texlive2007/texmf-var

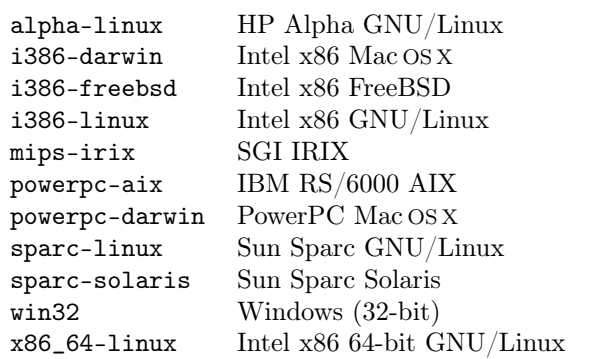

<span id="page-8-1"></span>Таблица 1: Поддерживаемые архитектуры.

Теперь выйдите из системы, войдите в неё опять и проверьте, что всё работает (см. раздел 4.2, стр.  $15$ ).

Если у вас что-то не получается, попробуйте спросить совета у ближайших гуру; например, как монтировать дистрибутив TFX Live, какую директорию или директории использовать, и как именно менять личные файлы инициализации в вашей системе.

#### <span id="page-8-0"></span> $3.2$ Установка Т<sub>F</sub>X Live на диск

Вполне возможно (собственно, как правило, именно это и делается) установить систему ТFX Live на диск. Это можно сделать с диска live или диска inst (См. описание дистрибутивов в разделе 2.1, стр. 4).

Сначала нам надо смонтировать CD или DVD с расширениями Rock Ridge. Как именно это делается, зависит от вашей системы; команды ниже работают для Линукса, хотя название устройства (/dev/cdrom) может быть другим. (Все наши примеры используют > в качестве системного приглашения; команды, набираемые пользователем, подчёркнуты.):

# > mount -t iso9660 /dev/cdrom /mnt/cdrom

Теперь нужно перейти в смонтированную директорию:

# > cd /mnt/cdrom

В Mac OS X нужная директория обычно находится в директории /Volumes, и диск монтируется автоматически. Выполните скрипт установки install-tl.sh:

# > sh install-tl.sh Welcome to TeX Live...

После разнообразных стартовых сообщений и списка опций главного меню, установочный скрипт попросит вас ввести команду. Сделайте это, напечатав нужную букву и нажав RETURN; не печатайте угловых скобок. Можно печатать заглавную или строчную букву; в примерах ниже приводятся строчные буквы.

Список пунктов в главном меню указан в таблице 2. Порядок, в котором вы выбираете пункты, обычно неважен, кроме того, что пункт і обязательно должен быть последним. Удобно всё же выбирать их в порядке, указанном ниже.

<span id="page-9-0"></span>Таблица 2: Опции главного меню установки.

- Платформа, на которую производится установка.  $\mathbf{D}$
- $<sub>b</sub>$ </sub> Архитектура, для которой устанавливаются программы.
- Основная схема установки (минимальная, рекомендованная, полная и т.д.).  $\mathbf{s}$
- Изменить схему установки для индивидуальных коллекций.  $\mathsf{C}$
- Изменить схему установки для языковых коллекций. ı
- Директории для установки. d
- $\Omega$ Другие опции.
- i. Выполнить установку.

Вот подробное объяснение каждой опции.

 $p$  – Платформа, на которую производится установка. Поскольку установочный скрипт автоматически определяет вашу платформу, изменять эту переменную обычно не надо. Эта опция используется в том случае, когда автоматическое определение даёт не тот результат, который вам нужен.

 $b$  — Архитектура, для которой устанавливаются программы. По умолчанию устанавливаются только программы для вашей текущей платформы. В этом меню вы можете задать установку программ и для других архитектур (или не установить их для текущей архитектуры). Это часто полезно, если вы используете одно и то же дерево ТFXa для разных машин и раздаёте его по локальной сети. Список поддерживаемых архитектур приведен в таблице 1. стр. 9.

 $s$  — Основная схема установки. В этом меню вы можете выбрать основную схему установки пакетов. По умолчанию используется полная схема (full), которая устанавливает всё, но вы можете выбрать минимальную схему (basic), чтобы сэкономить место на диске, или промежуточную схему (medium). Есть также специальные схемы для пользователей Omega и XML.

 $c -$ Индивидуальные коллекции. Это меню позволяет изменить выбранный основной схемой список отдельных коллекций. Коллекции представляют собой следующий после схем уровень иерархии ТрХ Live. Каждая коллекция – макросы ТрХа, семейства шрифтов META-FONT и т.д, - состоит из нескольких пакетов. Пакеты представляют собой нижний уровень иерархии TFX Live. В этом меню заглавные и строчные буквы различаются.

1 — Языковые коллекции. Смысл этого меню тот же, что и предыдущего с. Оно позволяет выбрать для установки отдельные компоненты дистрибутива. В данном случае эти компоненты соответствуют различным языкам. В этом меню заглавные и строчные буквы различаются. Вот список языковых коллекций Т<sub>Р</sub>Х Live:

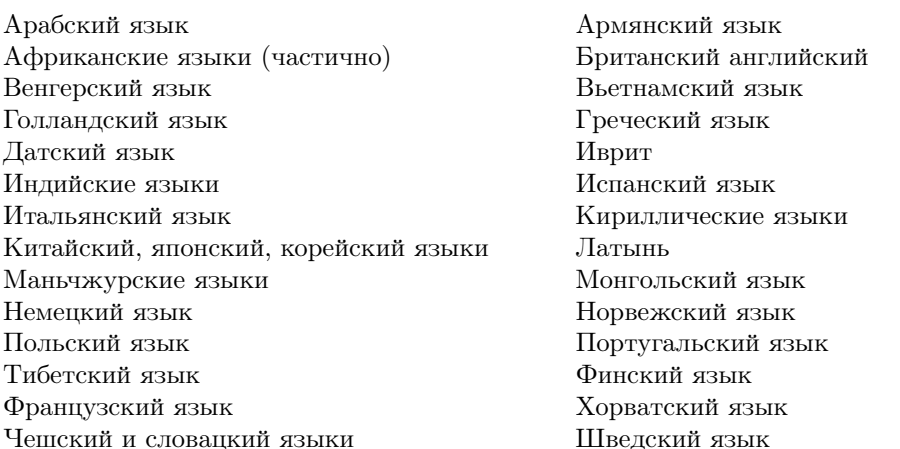

Языковые коллекции обычно включают шрифты, макросы, таблицы переноса и т.д. (Например, если вы выбираете коллекцию French, устанавливается frenchle.sty.) Кроме того, установка языковой коллекции приводит к изменению конфигурационного файла language.dat, который управляет загрузкой таблиц переноса.

d — Директории для установки. Здесь можно определить три директории:

ТЕХDIR Корневая директория, где устанавливается по умолчанию всё остальное. По умолчанию это /usr/local/texlive/2007, но это часто бывает нужным изменить. Мы рекомендуем включать номер года в название директории, чтобы можно было держать отдельно разные версии TRX Live. После тестирования новой версии вы сможете сделать /usr/local/texlive ссылкой на соответствующую директорию.

Под Mac OSX, распространённые оболочки ищут ТFX в /usr/local/teTeX, поэтому вам может показаться удобнее установить ТFX Live тут.

- ТЕХМҒLОСАL Это дерево директорий, куда системные скрипты устанавливают файлы ТрХа, не относящиеся к определённой версии, главным образом, шрифты. По умолчанию это /usr/local/texlive/texmf-local и не зависит от текущей версии ТрХ Live, потому что сюда также обычно помещают локальные пакеты или конфигурационные файлы.
- TEXMFSYSVAR Это дерево директорий, куда скрипт texconfig-sys устанавливает файлы, зависящие от конкретной версии. По умолчанию это TEXDIR/texmf-var, и обычно это значение менять не стоит. Есть также TEXMFSYSCONFIG, где texconfig ищет изменённые файлы конфигурации. См. более полное описание в разделе 4.1, стр. 15

о — Другие опции. В этом меню вы можете выбрать следующие опции, которые влияют на процесс установки:

- Указать альтернативную директорию для генерированных шрифтов. По умолчанию a шрифты кладутся в TEXMFVAR, как объясняется выше. Альтернативная директория нужна, например, если вы хотите смонтировать основное дерево только для чтения, и потому вам нужна другая директория (возможно, своя на каждой из машин в локальной сети) для динамически создаваемых шрифтов.
- $\mathbf{1}$ Создать символические ссылки для программ, документации в формате man и/или GNU Info. Например, вы можете захотеть создать ссылки на файлы man под /usr/local/man, и на файлы Info под /usr/local/info. (Разумеется, вам нужны права на запись в соответствующие директории.)

Мы не рекомендуем использовать эту опцию для установки ТFX Live поверх версии системы ТFX в вашем дистрибутиве. Она предназначена для того, чтобы сделать ссылки в стандартных директориях вроде /usr/local/bin, если в них нет файлов ТFХа.

- Не производить установку документации. Это полезно, если вы хотите сэкономить место d на диске, или если вы уже установили документацию в другом месте.
- Не производить установку основного дерева шрифтов и макросов. Это нужно, если вы  $\mathbf{s}$ хотите сделать одно общее дерево для разных машин и/или платформ, экспортируя его, например, при помощи NFS.

**i** — Выполнить установку. Когда вы зададите нужные конфигурационные опции, введите і чтобы начать установку в выбранные директории.

Последний шаг — включить зависящую от архитектуры поддиректорию TEXDIR/bin в переменную РАТН, так что ваши новые программы будут найдены. Названия архитектур приведены в таблице 1, стр. 9. При необходимости вы можете просто указать директорию TEXDIR/bin.

Синтаксис соответствующих команд и стартовые файлы для этого зависят от вашего шелла. Если вы используете шелл типа Bourne (sh, bash, ksh и т.п.), добавьте к вашему \$HOME/.profile следующее:

### PATH=/usr/local/texlive2007/bin/archname: \$PATH; export PATH

Для шеллов типа C shell (csh, tcsh), добавьте к вашему \$HOME/.cshrc следующее:

# setenv PATH /usr/local/texlive2007/bin/archname: \$PATH

После завершения основной установки и установления переменных окружения, следует запустить texconfig или texconfig-sys, чтобы приспособить вашу систему для ваших нужд. Это объясняется в разделе 4.1 на стр. 15.

Ниже приводится краткий комментированный пример полной установки, с программами только для текущей системы и с рекомендованной выше структурой директорий. Таким образом, нужна только одна команда, і для установки системы. Знаком >, как обычно, обозначается системный промпт.

```
> sh install-tl.sh
```
 $\mathtt{i}$ # выполнить установку

```
> texconfig ...
                          # См. раздел 4.1
```
# Новый элемент в переменной \$PATH, для Линукса

> PATH=/usr/local/texlive2007/bin/i386-linux: \$PATH; export PATH

Если у вас что-то не получается, попробуйте спросить совета у ближайших гуру; например, как монтировать дистрибутив TFX Live, какую директорию или директории использовать, и как именно менять личные файлы инициализации в вашей системе.

#### <span id="page-11-0"></span>Установка в пакетном (неинтерактивном) режиме  $3.2.1$

Вы можете задать директории установки в переменных окружения, а затем установить систему в неинтерактивном режиме. Вот пример:

- > TEXLIVE\_INSTALL\_PREFIX=/opt/texlive
- > export TEXLIVE\_INSTALL\_PREFIX

```
> echo i | sh install-tl.sh
```
Переменная TEXLIVE\_INSTALL\_PREFIX задаёт новое значение для директории установки, вместо /usr/local/texlive, оставляя всё остальное без изменений, так что в примере выше система будет установлена в /opt/texlive/2007.

Как обычно в Юниксе, команда есло і может быть вставлена в любую последовательность команд благодаря редиректам, так что можно написать сколь угодно сложный скрипт установки.

Вот список переменных окружения:

TEXLIVE\_INSTALL\_PREFIX BMecTO /usr/local/texlive.

TEXLIVE\_INSTALL\_TEXDIR BMecTO \\$TEXLIVE\_INSTALL\_PREFIX/2007.

TEXLIVE\_INSTALL\_TEXMFLOCAL BMecTO \\$TEXLIVE\_INSTALL\_PREFIX/texmf-var.

TEXLIVE\_INSTALL\_TEXMFSYSVAR BMecTO \\$TEXLIVE\_INSTALL\_TEXDIR/texmf-var.

TEXLIVE\_INSTALL\_TEXMFHOME BMecTO \\$HOME/texmf.

Было бы интересно вместо этих переменных окружений использовать традиционный для GNU скрипт configure с соответствующими опциями. Мы будем благодарны тем, кто возьмётся написать такой скрипт!

#### <span id="page-12-0"></span>3.3 Установка на диск индивидуальных пакетов

Вы можете добавить индивидуальные пакеты или коллекции из дистрибутива в систему, отличную от Т<sub>Е</sub>Х Live или в предыдущую версию Т<sub>Е</sub>Х Live.

Сначала нам надо смонтировать CD или DVD с расширениями Rock Ridge. Как именно это делается, зависит от вашей системы; команды ниже работают для Линукса, хотя название устройства (/dev/cdrom) может быть другим. (Все наши примеры используют > в качестве системного приглашения; команды, набираемые пользователем, подчёркнуты.):

# > mount -t iso9660 /dev/cdrom /mnt/cdrom

Теперь нужно перейти в смонтированную директорию:

### > cd /mnt/cdrom

В Mac OSX нужная директория обычно находится в директории /Volumes, и диск монтируется автоматически.

Запустите установочный скрипт install-pkg.sh (не install-tl.sh — этот скрипт только для полной установки):

# > sh install-pkg.sh options

Первый набор опций выглядит следующим образом:

- --package=pkgname Индивидуальный пакет для установки.
- --collection=colname Коллекция пакетов для установки.
- -- nodoc He устанавливать документацию.
- -- nosrc He устанавливать исходники.
- --cddir=dir Директория, где находится дистрибутив; по умолчанию текущая директория. Если вы выполнили инструкции выше, то это и будет нужная директория, и менять её не нало.
- --listdir=dir Директория со списками, в которых находится информация о пакетах. По умолчанию это *cddir*; единственная причина, по которой имеет смысл изменить это значение - если вы сами конструируете новую версию ТEX Live.

То, что произойдёт дальше, зависит от следующих опций. Если вы не выберете ни одной из них, по умолчанию произойдёт установка выбранных файлов. Директория, куда следует устанавливать файлы, будет определена из текущего значения переменной окружения \$TEXMFMAIN командой kpsewhich. Вы можете изменить это значение при помощи переменной TEXMFMAIN ИЛИ TEXMF.

- --listonly Напечатать список файлов, которые должны быть установлены, но ничего не устанавливать.
- --archive=tarfile Вместо установки файлов в текущий ТрХ, создать архив tar.

Дополнительные опции:

- --config После установки запустить texconfig init.
- --nohash He запускать после установки mktexlsr для обновления базы данных о файлах.
- --verbose Выводить дополнительную информацию по мере работы скрипта.

Вот несколько примеров использования:

# 4 Действия после установки 14

1. Посмотреть список файлов в пакете fancyhdr, не устанавливая его:

> sh install-pkg.sh --package=fancyhdr --listonly

texmf/doc/latex/fancyhdr/README texmf/doc/latex/fancyhdr/fancyhdr.pdf ...

2. Установить пакет natbib:

> sh install-pkg.sh --package=natbib

- 3. Установить пакет alg без исходников и документации:
	- > sh install-pkg.sh --package=alg --nosrc --nodoc
- 4. Установить все пакеты из коллекции дополнительных макросов для plain TEX:
	- > sh install-pkg.sh --collection=tex-plainextra
- 5. Записать все файлы из пакета pstricks в архив tar в директории /tmp:
	- > sh install-pkg.sh --package=pstricks --archive=/tmp/pstricks.tar

Если у вас что-то не получается, попробуйте спросить совета у ближайших гуру; например, как монтировать дистрибутив TEX Live, какую директорию или директории использовать, и как именно менять личные файлы инициализации в вашей системе.

# <span id="page-13-0"></span>4 Действия после установки

После того, как основная установка проделана, вы должны сконфигурировать систему под ваши потребности и провести тестирование.

Ещё одно действие после установки TEX Live — установить дополнительные пакеты, шрифты или программы, не включённые в TEX Live. Идея состоит в том, чтобы установить эти дополнения под TEXMFLOCAL (если вы устанавливаете программы на диск) или под TEXMFSYSVAR (если вы работаете непосредственно с дистрибутива). См. «Директории для установки» на стр. [11.](#page-9-0)

К сожалению, конкретные шаги могут сильно отличаться, поэтому мы не пытаемся описать их тут. Вот несколько рекомендаций из сети:

- <http://www.tex.ac.uk/cgi-bin/texfaq2html?label=instpackages>
- <http://www.ctan.org/installationadvice>
- <http://www.ctan.org/tex-archive/info/beginlatex/html/chapter5.html#pkginst>
- <http://www.ctan.org/tex-archive/info/Type1fonts> (установка шрифтов и другие советы).

#### <span id="page-14-0"></span>Программа texconfig  $4.1$

В любой момент после установки вы можете использовать программу texconfig чтобы переконфигурировать систему. Она устанавливается в директории TEXDIR/bin/arch (зависящей от архитектуры) вместе с остальными программами.

Если вызвать её без аргументов, она перейдёт в полноэкранный режим, который позволяет конфигурировать систему интерактивно.

Эту программу можно вызывать также с разнообразными опциями. Ниже приводятся примеры наиболее часто используемых (система TFX Live по умолчанию настроена для печати на бумаге формата А4):

- texconfig paper letter установить размер бумаги по умолчанию для команды всех программ и драйверов (pdftex, dvips, dvipdfm, xdvi). Другим вариантом является а4 (используется по умолчанию).
- texconfig rehash Обновить все базы данных файлов системы ТFX.

texconfig faq Показать ЧаВо teTEX. (См. также основной файл ЧаВо ТЕХ в texmf-doc/  $doc/english/FAQ-en).$ 

texconfig help Напечатать информацию об использовании texconfig.

Разумеется, texconfig может изменить только некоторые из многих опций и конфигурационных параметров системы ТрХ. Основной конфигурационный файл для программ, основанных на Web2C называется **texmf.cnf.** Вы можете определить, где он находится, при помощи команды 'kpsewhich texmf.cnf'; в этом файле много комментариев, объясняющих конфигурационные параметры и их возможные значения.

Команда texconfig изменяет личные файлы данного пользователя, например, в директории \$HOME/.texlive2007. Если вы устанавливаете ТFX только для себя, это не очень важно. Но если вы устанавливаете ТрХ для многопользовательской системы, вам может понадобиться изменить конфигурационные файлы для всех пользователей. В этом случае вместо команды texconfig вам нужна команда texconfig-sys.

Аналогично, команды updmap и fmtutil теперь изменяют файлы в \$HOME/.texliveYYYY. Для изменений системных конфигурационных файлов используйте updmap-sys и fmtutil-sys.

В особенности важно для многопользовательской системы создать заранее стандартные форматы при помощи fmtutil-sys --missing. Иначе у каждого пользователя будет своя копия этих форматов.

Кроме того, если у вас есть модифицированные копии файлов fmtutil.cnf или updmap. cfg, их следует поместить в директорию TEXMFSYSCONFIG.

Переменные, в которых хранятся названия этих директорий, указаны в разделе 2.3, стр. 5. Вы можете проверить значения этих переменных при помощи команды texconfig conf и изменить их путём редактирования файла texmf.cnf.

#### <span id="page-14-1"></span>4.2 Тестирование установки

После установки T<sub>F</sub>X Live вы, скорее всего, захотите проверить работу системы, а уже затем перейти к созданию прекрасных документов и/или шрифтов.

В этом разделе описываются основные процедуры по тестированию системы. Мы приводим команды для операционных систем типа Unix; под Mac OS X и Windows вы, скорее всего, будете запускать тесты из GUI, но принцип тот же.

1. Сначала проверьте, что вы можете запускать программу tex:

> tex --version TeX 3.141592 (Web2C 7.5.5)

# 4 Действия после установки

```
kpathsea version 3.5.5
```
. . .

Если вы получаете в ответ «command not found» вместо номера версии и информации о копирайте, у вас, скорее всего, нет директории с нужными программами в переменной РАТН. См. обсуждение на странице 8.

2. Скомпилируйте простой ІАТ рХовский файл:

```
> latex sample2e.tex
This is pdfeTeXk, Version 3.141592...
Output written on sample2e.dvi (3 pages, 7496 bytes).
Transcript written on sample2e.log.
```
Если программа не может найти sample2e.tex или другие файлы, возможно, у вас остались следы от старой установки: переменные окружения или конфигурационные файлы. Для отладки вы всегда можете попросить ТрХ точно сказать, что именно он ищет; см. «Отладка» на стр. 35.

- 3. Посмотрите результат на экране:
	- > xdvi sample2e.dvi

(Под Windows аналогичная команда называется dviout.) Вы должны увидеть новое окно с красиво свёрстанным документом, объясняющим основы IAT<sub>F</sub>Xa. (Если вы - новичок, вам стоит его прочесть.) Чтобы программа xdvi могла запуститься, вы должны быть в среде X Window; если это не так, или если переменная DISPLAY установлена неправильно, вы увидите ошибку 'Can't open display'.

- 4. Создайте файл в формате PostScript для печати или просмотра на экране:
	- > dvips sample2e.dvi -o sample2e.ps
- 5. Создайте файл в формате PDF вместо DVI; команда ниже компилирует файл .tex и создаёт PDF:
	- > pdflatex sample2e.tex
- 6. Посмотрите результат на экране:

```
> gv sample2e.pdf
или:
> xpdf sample2e.pdf
```
К сожалению, ни gv, ни хрdf не включены в текущую версию T<sub>F</sub>X Live, так что вам придётся устанавливать их отдельно. См. соответственно http://www.gnu.org/software/ gv и http://www.foolabs.com/xpdf.

7. Другие стандартные тестовые файлы, которые вам могут пригодиться:

small2e.tex Более простой документ, чем sample2e, удобный, если последний слишком велик для вас.

testpage.tex Проверяет поля и смещение бумаги для вашего принтера.

nfssfont.tex Используется для печати таблиц шрифтов и тестов.

 $testfont.text$  Печать таблиц шрифтов под plain TFX.

story.tex Самый канонический файл в формате (plain) TFX. Вы должны напечатать '\bye' в ответ на приглашение \* после 'tex story.tex'.

Вы можете компилировать эти файлы точно так же, как мы компилировали выше sample2e.tex, заменив 'latex' на 'tex' для plain TFX.

Если вы новичок в T<sub>E</sub>Xe, или вам нужна помощь в создании документов на языке T<sub>EX</sub> или LATEX, посетите <http://tug.org/begin.html>.

# <span id="page-16-0"></span>5 Установка в системе Mac OS X

Рекомендуемый способ установить TEX для Mac OS X — использовать дистрибутив MacT<sub>E</sub>X, который впервые включён в T<sub>EX</sub> Live в 2005 году. Он находится на DVD live в директории mactex/. В этой директории содержится инсталлятор для полоного дистрибутива  $T_F Xa$ , основанный на комбинации teT<sub>F</sub>X<sub>a</sub> и T<sub>FX</sub> Live, а также много других программ и документации. Страница проекта находится тут: <http://tug.org/mactex>.

Если вы предпочитаете, можно установить TEX для Mac OS X и непосредственно из TEX Live при помощи скриптов install\*, как описано ниже.

Для того, чтобы запустить установочные скрипты под Mac OS X, вам понадобится оболочка bash. Если вы работаете под Mac OS X 10.2 или старше, у вас уже установлена bash. Если же вы работаете под более ранней версией Mac OS X, то вашей оболочкой по умолчанию является zsh, которая не подойдёт для установки Mac OS X. Вам понадобится установить bash из Интернета или, скорее всего, обновить систему.

Если у вас установлена bash, вы можете следовать инструкциям для установки в системе Юникс из в предыдущего раздела. См. раздел [3,](#page-6-0) стр. [7;](#page-6-0) в нём упомянуты особенности Mac OS X.

# <span id="page-16-1"></span>6 Установка в системе Windows

Мы рады сообщить, что в системе TEX Live с 2005 года снова есть инсталлятор для Windows, tlpmgui.exe (см. раздел [2.1,](#page-3-1) стр. [4,](#page-3-1) где описаны различные варианты дистрибутива).

У программы tlpmgui такие же опции, как у инсталлятора для Юникса, только они выбираются из графической оболочки. Как и под Юниксом, эта программа позволяет выбрать схемы, индивидуальные коллекции, директории для установки и т.д. Эти основные элементы описаны в разделе [3.2](#page-8-0) на стр. [9.](#page-8-0) Программа также позволяет выполнять многие действия после установки: добавление и удаление пакетов, обновление базы данных файлов, создание форматов.

Для любителей подробностей отметим, что программа tlpmgui использует в качестве «мотора» программу для командной строки Windows под названием tlpm.

Дистрибутив для Windows, включенный в TEX Live, основан на новых программах, позаимствованных у проекта W32TEX, любезно предоставленных Акирой Какуто. В нём также есть более старые (но всё ещё работающие) программы, написанные Фабрицием Попинье, а также новый просмотрщик dvi, dviout, написанный Тошио Ошимой.

Дистрибутив T<sub>E</sub>X Live может быть установлен под операционной системой Windows 98, ME, NT, 2K или XP. Более старые версии Windows  $(3.1x)$  и MS-DOS не поддерживаются.

Внимание: Пользователи Win9.x должны проверить, что у них есть достаточно места для переменных окружения перед установкой. Программа tlpmgui.exe не добавляет места к переменным окружения. В процессе установке создаются несколько переменных окружения, и возможно, что для них не хватит места. Чтобы добавить его, напишите в файл config.sys строчку SHELL=<path>COMMAND.COM /Е:4096 /Р

#### <span id="page-17-0"></span>Установка системы ТуХ Live на диск  $6.1$

После того, как вы вставите CD с TEX Live в компьютер, автостарт должен запустить программу tlpmgui. Если этого не произойдёт, щёлкните на Start-Run, а затем напечатайте <drive>:\setup-win32\tplmgui.exe (или <drive>:\texlive\setup-win32\tplmgui.exe, если вы устанавливаете с DVD), где <drive> — диск CD или DVD, и нажмите «ОК».

Должно появиться окно установки под названием TeX Live installation and maintenance utility. B нём содержатся следующие разделы: Main customization, Install, Select a scheme, Select systems, Directories u Options.

В разделе Directories вслед за иконкой CD/DVD должна быть указана директория (например, F:/ или F:/texlive/), но если её там нет, щёлкните на иконку CD/DVD и выберите CD/DVD с TFX Live или TEX Collection.

Директорию, куда будет устанавливаться программа, можно указать, нажав на иконку TLroot. Эта директория будет храниться в переменной TLroot. Переменные TEXMFTEMP и TEXMFCNF, указанные на соседних иконках TEXMFTEMP и TEXMFCNF будут автоматически изменены, но их можно также изменить вручную, если это почему-либо необходимо.

В секции Select a scheme нужно выбрать нужную схему установки из списка (например, scheme-gust). Каждая схема сопровождается кнопкой Info, при нажатии на которую появляется краткое описание схемы.

Схема - это большой набор файлов, предназначенный для определённого типа пользователя. Есть общие схемы для минимальной, средней и полной установки. Остальные схемы предназначены либо для определённых групп пользователей ТуХа (например, для членов GUST или GUTenberg) или для определённых приложений (например, для совместной работы XML и ТрХа). В выбранной схеме можно сделать дополнительные изменения. Это делается в разделе Main customization путём выбора дополнительных коллекций из групп Standard collections или Language collections. Например, нажав на кнопку Select у надписи Standard collections, можно выбрать дополнительные коллекции, например, MetaPost, Omega или документацию на разных языках.

Примечание: Коллекции Ghostscript, Perl и Wintools выбираются по умолчанию и должны быть установлены, за исключением ситуации, когда они уже есть в системе, и вы знаете, что вы делаете. Эти коллекции используются многими другими важными программами. Кроме того, будут автоматически присвоены значения переменным PERL5LIB и GS\_LIB.

Затем щёлкните на кнопку Select у надписи Language Collections в разделе Main customization. Это откроет меню Language collections, в котором можно выбрать языковые коллекции для установки.

Затем щелкните на кнопку Install в разделе Install, и начнётся процесс установки.

Для системы ТЕХ Live нужно проделать ряд операций после установки (генерирование форматов и базы данных для имён файлов, установка переменных и т.д.). Все они делаются на этом шаге, и некоторые могут занять довольно много времени. Поэтому подождите, пожалуйста, пока не появится сообщение об успешном завершении установки.

В меню Start→Programs→TeXLive2007 будет добавлена программа tlpmgui.

При необходимости (Win9x/WinME) вам будет предложено перегрузить компьютер.

#### <span id="page-17-1"></span>Дополнительные пакеты для Windows  $6.2\,$

Для полноты дистрибутиву Т<sub>F</sub>X Live необходимы дополнительные пакеты, которые обычно не встречаются на машине под Windows. Многие скрипты написаны на языке Perl. Некоторые важные программы требуют интерпретатор языка PostScript Ghostscript для отображения или преобразования файлов. Набор программ для работы с графическими файлами также полезен в ряде случаев. Наконец, приспособленный для работы с ТрХом редактор значительно облегчает набор и компилирование.

Все эти пакеты для Windows найти довольно легко, но для того, чтобы несколько облегчить вашу жизнь, мы включили в Т<sub>Е</sub>Х Live следующий набор:

- $\bullet$  Ghostscript 8.54
- минимальный комплект Perl 5.8, достаточный для всех скриптов Т<sub>F</sub>X Live.
- набор программ win-tools: bzip2, gzip, jpeg2ps, tiff2png/

Эти пакеты взяты из дистрибутива ХЕтТрХ (потомок дистрибутива fpTpX).

Если вы не хотите устанавливать эту коллекцию, то вы можете самостоятельно установить требуемые пакеты. Вот список мест, откуда эти пакеты можно взять:

Ghostscript http://www.cs.wisc.edu/~ghost/

Perl http://www.activestate.com/ (но вам могут понадобиться дополнительные пакеты из архива  $CPAN:$  http://www.cpan.org/)

ImageMagick http://www.imagemagick.com

- NetPBM Вы можете вместо ImageMagick использовать NetPBM для преобразования ваших графических файлов. Страничка NetPBM находится на http://netpbm.sourceforge.  $net/$
- Редакторы для работы с ТрХом Имеется широкий выбор редакторов, и какой из них использовать — дело вкуса. Вот подборка:
	- GNU Emacs: есть версия для Windows, её страничка: http://www.gnu.org/ software/emacs/windows/ntemacs.html
	- XEmacs: есть версия для Windows, её страничка: http://www.xemacs.org/
	- WinShell: есть на ТрХ Live в директории support, его страничка: http://www. winshell.de
	- WinEdt: это shareware, доступно на http://www.winedt.com
	- Vim: есть на ТFX Live в директории support\vim, его страничка: http://www.vim. org
	- TeXnicCenter это свободная программа, которая есть на странице http://www. toolscenter. org и в дистрибутиве proTFXt.
	- LEd: можно найти на http://www.ctan.org/support/LEd
	- SciTE: можно найти на http://www.scintilla.org/SciTE.html

Вы можете установить и другие программы, которые не являются свободными<sup>1</sup>, и потому не включены в дистрибутив TFX Live, например, GSView, графическая оболочка к программе Ghostscript, удобная для файлов в форматах PS/PDF. GSView можно найти на http://www. cs.wisc.edu/~ghost/gsview/ или любом зеркале архива CTAN.

#### <span id="page-18-0"></span>Действия после установки под Windows  $\overline{7}$

Если вы установили дистрибутив ТFX Live, вы можете использовать tlpmgui для изменения и поддержки установленной системы.

<span id="page-18-1"></span><sup>&</sup>lt;sup>1</sup>То есть их нельзя свободно модифицировать и распространять. Это не всегда означает, что вы не можете приобрести их бесплатно.

# <span id="page-19-0"></span>7.1 Добавление и удаление пакетов

Поскольку программа tlpmgui находится в меню Start→Programs→TeXLive2007, запустите её оттуда. Появится окно TeX Live installation and maintenance utility. В нём есть несколько страниц: Add Packages, Remove packages, Manage installation, Remove installation.

Щёлкните по страничке Add packages или Remove packages, а затем:

- На первой страничке выберите нужный CD (или DVD с директорией texlive), нажав на кнопку CD/DVD.
- Щелкните на кнопку Search в разделе Buttons чтобы вызвать или обновить список пакетов в разделе Select packages to. . .

При добавлении пакетов список установленных пакетов сравнивается со списком на CD/DVD. Только неустановленные пакеты показываются в меню. Вы можете сами выбрать, что именно устанавливать.

При удалении отдельных пакетов показывается только список установленных пакетов.

Заметьте, что в меню Add packages и Remove packages сначала указывается список коллекций.

- Выберите пакет, щёлкнув на название пакета. Кнопка Info в разделе Buttons показывает краткое описание выбранного пакета в разделе Info about the selected item. Чтобы выбрать сразу несколько пакетов, нажмите клавиши Ctrl или Shift и щёлкните левой клавишей мышки, или зажмите левую клавишу и выберите несколько пакетов мышкой.
- Щёлкните на кнопку Install или Remove в разделе Buttons для того, чтобы произвести требуемое действие.

# <span id="page-19-1"></span>7.2 Конфигурация и другие административные действия

На странице Manage the installation содержатся кнопки для добавления поддержки языка, который не был выбран при установке, добавления/регенерация формата, который не был выбран при установке или был модифицирован после установки.

Можно произвести следующие действия:

- Обновить базу данных ls-R
- Создать форматы (Все или только отсутствующие)
- Редактировать language.dat
- Редактировать fmtutil.cnf
- Редактировать updmap.cfg

Примечание: Вы можете закрыть окно Edit. . . кнопкой Cancel или кнопкой Done. В последнем случае система начнёт создавать заново файлы форматов (или карты шрифтов, если вы редактировали updmap.cfg), после чего будет обоновлена база данных ls-R.

Более подробно конфигурация системы описана в разделе [7.8,](#page-21-0) стр. [22.](#page-21-0)

# <span id="page-19-2"></span>7.3 Удаление Т<sub>Е</sub>Х Live

Страница Remove the TeX Live installation открывает окно с кнопками, которые не стоит описывать. Мы не знаем никого, кому бы они могли понадобиться. . . :-)

В любом случае, если у вас есть директория texmf-local для ваших собственных добавлений, процесс удаления не сотрёт ни её, ни файлов в этой директории. Директория setup-win32, содержащая tlpmgui и другие файлы, также не будет удалена. Вам придётся удалять эти директории вручную.

#### <span id="page-20-0"></span> $7.4$ Добавление ваших собственных пакетов к дистрибутиву

Во-первых, что бы вы ни делали, не забудьте перегенерировать базу данных имён файлов 1s-R. Иначе новые файлы не будут найдены системой. Вы можете это делать либо через графическую оболочку tlpmgui, выбрав соответствующее действие на странице Manage the installation, либо вручную при помощи команды mktexlsr.

Если вы хотите добавить файлы, которых нет в дистрибутиве ТFX Live, лучше всего их добавлять в директорию \$TEXMFLOCAL. Тогда они сохранятся при обновлении T<sub>F</sub>X Live.

Директория \$TEXMFLOCAL первоначально пуста. Если, например, вы хотите добавить файлы поддержки для программы символических вычислений Maple, вы можете положить стилевые файлы в c:\TeXLive2007\texmf-local\tex\latex\maple\, а документацию в c:\TeXLive2007\texmf-local\doc\latex\maple\.

#### <span id="page-20-1"></span>7.5 Запуск tlmp.exe из командной строки

У программы tlmp.exe, которую использует графическая оболочка tlmpgui, есть ряд полезных ключей. Вы можете получить список ключей, запустив

# tlmp --help

Дополнительную информацию можно найти в файле tlmp.readme.

#### <span id="page-20-2"></span>7.6 Установка по сети

Kpathsea знает про сетевые диски, поэтому вы можете раздавать дерево **ТЕХМ**Е по сети. Но есть и ещё более интересный вариант. Все ТрХовские и конфигурационные файлы, то есть всё, кроме файлов в директории bin/win32 можно использовать одновременно под Windows и под Юниксом. Это означает, что вы можете, например, при помощи Самбы, монтировать диски с сервера NT на рабочую станцию под Юниксом или наоборот. Возможно несколько стратегий:

- Положить всё на сервер. Добавьте файлы для каждой архитектуры в соответствующую поддиректорию bin, например, bin/win32 и bin/i386-linux. Затем установите ваши переменные. Вы можете использовать сетевые имена, чтобы задать нужные директории под Win32.
- Использовать локальные копии программ и форматов. В этом случае задайте в переменной \$TEXMFMAIN главное дерево texmf, которое лежит на сервере. Установите \$TEXMFVAR на локальную директорию с локальными конфигурационными файлами и автоматически созданными файлами.

#### <span id="page-20-3"></span> $7.7$ Чем Windows отличаются от других систем?

Версия Web2C для Windows отличается некоторыми специфическими чертами, которые стоит указать.

Kpathsea Хеши, которые строит Kpathsea для TFX Live, довольно велики. Чтобы уменьшить время старта для всех программ, использующих Kpathsea, эти хеши кладутся в общую память. Поэтому, когда вы запускаете несколько таких программ, вызывающих друг друга (tex вызывает mpost, который вызывает tex), накладные расходы на запуск каждой из программ меньше. Это изменение невидимо для пользователя, за исключением случая, когда вы выставляете флаг отладки kpathsea на -1. Тогда вы будете трассировать доступ к общей памяти, в результате чего получите массу ненужной информации. Мы ещё не выяснили, что именно полезно в логе доступа к общей памяти, так что ситуация может измениться в будущем.

- 7 Действия после установки под Windows
- **kpsecheck** Эта программа предоставляет некоторые опции, которые не подошли команде kpsewhich. Она позволит вам перечислить все файлы, которые встречаются несколько раз в деревьях texmf. Это может быть удобно, но как правило, вы будете получать ненужную информацию (вроде десятков файлов README). Эти файлы привели бы к противоречиям в хешах Kpathsea; к счастью, Kpathsea никогда их не ищет. Поэтому вы можете объединять опцию -multiple-occurences с двумя другими опциями для включения или исключения файлов, чьи имена соответствуют определённому шаблону (вы можете запросить несколько шаблонов).

Команда kpsecheck сообщает также статус общей памяти: используется или не используется. Это может быть полезно знать, потому что если статус памяти 'in use', значит, запущен один или несколько процессов, и эффект команды mktexlsr может быть отложен до тех пор, пока все процессы, использующие библиотеку Kpathsea, не завершатся.

Наконец, эта же команда сообщает о том, где по её мнению находится Ghostscript. Под Win32 для многих программ проще искать Ghostscript dll по значению регистра, чем использовать РАТН, длина которого ограничена.

- Web2C У программ, собранных под Web2C под Windows, есть несколько опций, которых нет под Unixовской версией Web2C, и у одной опции несколько другое поведение:
	- - halt-on-error остановить компиляцию на первой ошибке.
	- - job-time задать дату выполнения работы по времени создания файла, указанного в качестве аргумента.
	- - оет использовать кодовую страницу DOS для выдачи на консоль.
	- $\bullet$  -output-directory писать все выходные файлы в указанную директорию.
	- - time-statistics вывести статистику о затраченном времени. Следует заметить, что, поскольку система Win9x не является по-настоящему многозадачной системой, у неё нет надёжного таймера для небольших промежутков времени, и поэтому результат лишь приблизителен. Под  $NT/2K/XP$  результат довольно точно показывает системное время и время, затраченное прикладными программами. Для пользователей Юникса напомним, что под Windows обычно нет стандартной команды time.

#### <span id="page-21-0"></span>7.8 Индивидуальные настройки

# 7.8.1 Dvips

Конфигурационный файл для dvips -

 $C:\T e X L i v e 2007 \text{ -var \div v} \config \config \rightarrow p s.$ 

Вы можете открыть его в любом редакторе и изменить некоторые параметры:

- **шрифты** вы можете изменить текущий режим METAFONT или разрешение принтера, если dvips понадобится генерировать шрифты в формате РК. По умолчанию она использует шрифты в формате Туре 1, так что она не должна вызывать mktexpk чересчур часто;
- принтер вы можете сказать dvips, где вы хотите печатать по умолчанию. Если за опцией о не следует название принтера, то на диск записывается файл в формате PostScript. Вы можете указать dvips название принтера, например:

 $o$  lpt $1$ : % o | lpr -S server -P myprinter % o \\server\myprinter

бумага Вы можете изменить размер бумаги с европейского  $(A4)$  на US letter, сделав US letter первым размером бумаги в файле. Найдите в файле строки, начинающиеся с 0. Поменяйте строки так, чтобы этот раздел начинался со строк:

@ letterSize 8.5in 11in

@ letter 8.5in 11in

 $@+ \%$ BeginPaperSize: Letter

 $@+$  letter

 $@+%%EndPaperSize$ 

Текущая версия T<sub>F</sub>X Live всегда создаёт обновлённые версии файлов fontmaps для Dyips and Pdftex. Это делается программой updmap во время установки, а также при добавлении пакетов. Если вы добавляете пакеты вручную, отредактируйте файл updmap. cfg в \$TEXMFVAR/ web2c.

# $7.8.2$  PdfTeX

Если вы используете программу pdflatex, чтобы писать непосредственно в формате PDF, и размер листа бумаги для вас US letter, отредактируйте файл

C:\TeXLive2007\texmf-var\tex\generic\config\pdftexconfig.tex,

изменив в нём '\pdfpagewidth' и '\pdfpageheight'. Там должно быть:

\pdfpagewidth=8.5 true in \pdfpageheight=11 true in

Сохраните файл и выйдите из редактора.

# 7.8.3 GSView

Программа GSView теперь распространяется под лицензией Aladdin, и поэтому не включена в T<sub>F</sub>X Live.

Вы можете захотеть изменить размер страницы на US letter. Если это так, запустите  $GSView$  из меню Start и выберите Media $\rightarrow$ Letter.

Кроме того, вы можете изменить настройки так, чтобы получить самое качественное изображение на экране. В меню Media->Display Settings, выставьте Text Alpha и Graphics А1рһа на 4 бита.

Заметьте, что после установки все файлы. ps и .eps будут автоматически открываться программой GSView.

По поводу печати, см. раздел 7.10 ниже.

#### <span id="page-22-0"></span>7.9 Тестирование

Общие инструкции по тестированию находятся в разделе 4.2 (стр. 15). В этом разделе описаны тесты, специфические для Windows.

Откройте файл sample2e.tex в вашем редакторе (Xemacs, WinShell). Этот файл можно найти в директории, например, C:\TeXLive2007\texmf-dist\tex\latex\base. На экране должен появиться исходный код в формате IATFX. Скомпилируйте его, щёлкнув по меню Command $\rightarrow$ LaTeX (XEmacs) или иконке «L<sup>4</sup>T<sub>F</sub>X» (WinShell), затем посмотрите на результат, щёлкнув по меню Command - View DVI (XEmacs) или иконке «Preview (dviout)» (WinShell).

При первом просмотре файлов dviout, программа создаст экранные шрифты, которые не установлены в системе. Через некоторое время большая часть шрифтов будет создана, и окошко создания шрифтов будет появляться нечасто.

Совет на будущее: Если РТрХ останавливается, потому что не может найти нужного файла, вы можете нажать Ctrl-z, чтобы выйти из программы.

#### <span id="page-23-0"></span>7.10 Печать

Вы можете печатать из dviout. В этом случае печать будет производиться через универсальный драйвер Windows. Он по определению совместим со всеми принтерами. Но у него есть недостаток: он может генерировать огромные промежуточные файлы, и некоторые (старые) версии Windows их не любят. Его преимущество в том, что вы можете вставлять графику в формате ВМР или WMF. Вам также надо правильно выставить параметры печати, иначе вы можете получить уменьшенную или увеличенную страницу (печать с разрешением 600 dpi на принтере с разрешением 300 dpi даст вам только четверть страницы).

Печать будет быстрее и надёжнее, если вы запустите dvips, чтобы создать файл. ps, а затем напечатаете его из GSView. В GSview выберите File-Print.... Появится окно Print.

Если у вас PostScript-принтер, обязательно выберите PostScript Printer. Это делается в меню Print Method внизу слева в окне Print. Вы затем можете выбрать любой из установленных принтеров. Если вы не выберите PostScript Printer, печать не будет работать.

Если вы используете не PostScript-принтер, выберите Ghostscript device в меню Print Method, затем щёлкните на кнопку справа djet500 и выберите ваше принтер из появившегося списка. (Если у вас старая версия GSView, проверьте, что PostScript Printer не выбран, и выберите принтер из списка Device.)

#### <span id="page-23-1"></span>7.11 Советы пользователям Win32

#### 7.11.1 Разные типы Win32

То, что мы называем Win32, не является операционной системой само по себе. Это большой набор функций (около 12000 в заголовках SDK от Микрософта), которые используются для написания программ для разных операционных систем семейства Windows.

Есть разные типы Windows:

- Win95, Win98 и WinME, которые являются не настоящими многозадачными системами, а перелицовками DOS. Это может быть более или менее убедительно доказано наблюдением за процессом загрузки. РС загружает command.com. Если вы остановите процесс загрузки, вы можете спросить текущую версию DOS, и система ответит что-то вроде 'MS-DOS 7.0' (по крайней мере в старых версиях Win9x).
- Windows NT, новая операционная система, написанная с нуля, способная к настоящей многозадачности, и включающая много высокоуровневых возможностей.
- Windows  $2000$ , основанная на NT, но со всеми возможностями Win98.
- Windows XP, которая бывает Personal и Pro. Это последний шаг в слиянии двух линеек продуктов (Win9x и NT). ХР основана на NT.

Win9x могут одновременно запускать 32 и 16-битовые программы. Но операционная система сама написана не полностью в 32-битовом режиме, и не поддерживает защищённый режим: 16-битовые программы могут переписать память операционной системы! Некоторые части системы, например, GDI (Graphical Device Interface, интерфейс к графическим устройствам) управляют ограниченными ресурсами, вроде битмапов, шрифтов и т.д. для всех программ, которые могут работать одновременно. Все заголовки битмапов, доступные одновременно, не могут занимать больше, чем 64 Kb. Это объясняет, тот печальный факт, что вы можете поставить систему на колени, например, используя много графических объектов.

NT, 2K и XP свободны от этих и других ограничений Win9x. Это настоящие многозадачные системы с защищённой памятью. Они гораздо лучше отзываются на действия пользователя, чем Win9x, из-за лучшего управления памятью, лучшей файловой системы и т.д.

# 7.11.2 Командная строка

Вы можете спросить: «Зачем мне нужна командная строка, если я работаю под Windows?» Хороший вопрос. Проблема на самом деле очень общая. Не все операции удобно делать из GUI. Командная строка даёт вам возможности программирования - если за ней стоит хороший интерпретатор.

Но проблема ещё более фундаментальна: ТFX является пакетной программой. Не интерактивной. ТрХу надо вычислить оптимальную вёрстку для всей страницы, перекрёстные ссылки и т.д. Это можно сделать только глобальной компиляцией всего документа. Эту задачу (пока) невозможно решить интерактивно.

Это означает, что ТрХ надо использовать из командной строки. На самом деле ситуация вовсе не так уж плоха. У программ, занимающихся сложной обработкой потока из командной строки, есть преимущество: их проще отлаживать, потому что они не зависят от проблем GUI, и можно написать отдельные GUI, которые взаимодействуют с такими программами. Это и происходит с Т<sub>Р</sub>Хом, где вы можете общаться с программой через GUI редактора.

Однако вам в ряде ситуаций может понадобиться командная строка. Например, у вас могут возникнуть трудности, и вам потребуется отладка.

- Win9x Вы можете получить командную строку, либо щёлкнув по иконке MS-DOS в меню  $Start \rightarrow$ Programs, либо выбрав из меню Start $\rightarrow$ Run и напечатав там command.com.
- NT, 2K, XP Вы можете получить командную строку, найдя Command Prompt в меню Start->Accessories. Вы также можете выбрать меню Start->Run и напечатать там cmd. ехе, название нового интерпретатора командной строки в NT (именно поэтому неправильно называть его окном  $DOS!$ ).

Детали выхода в командную строку могут измениться в других версиях Windows.

### 7.11.3 Разделители путей

API Win32 понимает и /, и \ в качестве разделителей в названиях директорий. Но интерпретаторы команд не понимают первого из них! Поэтому, когда путь к файлу используется в программе, вы можете использовать оба разделителя, даже в одном и том же пути. Но в командной строке вы можете использовать в качестве разделителя только \. Причина заключается в совместимости: интерпретатор команд использует '/' для аргументов команд.

После этого длинного предисловия мы можем сказать: не удивляйтесь, если вы встретите директории, записанные в формате Юникса: fpTFX является портом Web2C, и пытается достичь совместимости на разных платформах. По этой причине все конфигурационные файлы, где указывается путь по директориям, делают это в формате Юникса.

#### 7.11.4 Файловые системы

Пожалуй, худшей чертой Win9x с точки зрения ТЕХа является так называемая файловая система FAT. ТрХ использует очень много маленьких файлов, с размерами 1-3 Кb. Файловая система FAT очень древняя, она на много десятилетий старше многогигабайтовых дисков, которые распространены сегодня. Неудивительно, что она не может эффективно управлять десятками тысяч ТрХовских файлов, входящих в состав ТрХ Live. Файловая система FAT выделяет как минимум 32 Kb любому файлу на большом разделе. Это означает, что система ТрХ занимает намного больше места, чем ей на самом деле нужно.

Другие, более современные файловые системы, FAT32 и NTFS, лишены этого недостатка. Они используют кластеры размером в 4Kb. (На NTFS размер кластера можно уменьшить до  $512\;6a$ йт.)

# 7.11.5 Как добавить директорию в РАТН

Есть пары переменных и их значений, которые ведут себя как глобальные переменные для всех программ. Набор таких переменных называется окружением. Каждая программа получает копию текущего окружения. Она может опросить или изменить значение любой переменной. Изменение происходит с локальной копией окружения, и не переходит в другие программы.

Переменная РАТН — особая переменная, используемая для поиска запускаемых вами программ. Она задаётся по-разному в Win9x, WinME and NT/2K/XP:

Windows 95/98 Отредактируйте файл autoexec.bat. В этом файле должна быть строка, начинающаяся с РАТН=, после чего следует список директорий, разделённых; Добавьте директорию с программами Т<sub>F</sub>X Live к списку, например, так:

PATH=c:\windows;c:\windows\system;c:\TeXLive2007\bin\win32

- Windows ME Вам надо запустить специальную программу c: \windows\system\msconfig. exe чтобы изменить переменные окружения. В этой программе выберите «Environment» и измените нужные переменные. Вам будет предложено рестартовать машину после изменения.
- Windows  $NT/2K/XP$  Щёлкните левой клавишей мышки на Start $\rightarrow$ Settings $\rightarrow$ Control Panel. Откроется окно с иконками панели управления. Щёлкните на «System». Откроется окно «System Properties». Щёлкните на Environment или найдите Environment Variables среди диалоговых окон. Теперь вы сможете изменить окружение для себя. Примечание: там также показано системное окружение. Обычно вы не можете изменить системные переменные, если у вас нет прав администратора. Если вы хотите изменить РАТН для всех пользователей, обратитесь к вашему системному администратору. Если вы сами системный администратор, вы должны знать, что вы делаете.

Если там уже есть переменная РАТН, щёлкните на РАТН. В поле Variable появится РАТН, а в поле Value текущее значение переменной: список директорий, разделённых; . Добавьте директорию, где расположены нужные программы, например, c:\TeXLive2007\bin\ win32. Если у вас не задана переменная РАТН, щёлкните на поле Variable и впечатайте РАТН, щёлкните на поле Value и впечатайте директорию. Внимание: Щёлкните на Apply перед тем, как нажать Ok, иначе значение PATH не изменится. Будьте очень аккуратны, изменяя переменные окружения.

Лучший способ убедиться, что переменная установлена правильно: откройте консоль и напечатайте

# set VARIABLE

система должна напечатать её значение.

#### 7.11.6 Движки ТуХа

Если вы взглянете в документацию Web2C, вы увидите, что все различные программы на основе ТрХа используют один и тот же компилятор, Например, tex.exe и latex.exe являются копиями одной и той же программы, но используют различные форматы в зависимости от того, под каким именем они вызваны.

Под Юниксом это сделано путём использования символических ссылок. Это экономит массу места на диске, потому что одна и та же программа используется для разных форматов.

API Win32 не знает про символические ссылки. Поэтому чтобы сэкономить место, все основные программы Т<sub>Е</sub>Ха упакованы в DLL (Dynamic Linked Library, динамически подгружаемая библиотека). Это означает, что у вас могут быть такие файлы:

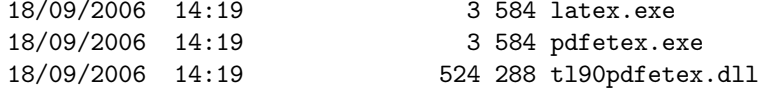

а файл latex. exe на самом деле является копией файла pdfetex. exe, использующей тот же t190pdfetex.dll. Этот же метод используется для программ mktex\*.exe, которые вызывают библиотеку mktex.dll,

Мы включили в дистрибутив программу irun. ехе для создания аналога юниксовских жёстких ссылок для программ под Win32.

#### <span id="page-26-0"></span> $7.12$ Что делать в случае проблем

#### $7.12.1$ Что делать, если latex не находит ваших файлов?

• Программа kpsewhich помогает в отладке. Однако программа kpsewhich выдаёт отладочную информацию на stderr, а программы для консоли Windows не знают, как сбросить stderr в файл. (Консоль в NT и Win2k может это сделать, но способ, описанный здесь, работает в любой ситуации). Для диагностики вы можете временно установить следующую переменную окружения (в окне DOS):

SET KPATHSEA\_DEBUG\_OUTPUT=err.log

Вы также можете установить уровень отладки:

SET KPATHSEA\_DEBUG=-1

Аналогично чтобы перенаправить stderr на stdout, сделайте так:

SET KPATHSEA\_DEBUG\_OUTPUT=con:

Теперь вы можете направить stderr и stdout в один и тот же файл.

- Предполагая, что вы установили систему под  $c$ :/ТеХ, проверьте следующие значения: kpsewhich -expand-path \$SELFAUTOPARENT c:/TeX  $c$ :/TeX/texmf.... kpsewhich -expand-path \$TEXMF kpsewhich -expand-path \$TEXMFCNF  $:$ ;c:/TeX/texmf-var/web2c; kpsewhich -expand-var \$TEXINPUTS  $:$ ;c:/TeX/texmf/tex//
- Если в вашем окружении установлены относящиеся к ТрХу значения, пожалуйста, удалите их. Они имеют преимущество перед теми. которые заданы в texmf.cnf.
- Проверьте значения в:  ${\tt kpsewhich \cr cmr10.tfm} \cr c://{\tt rx/textm/fonts/tfm/public/cm/cmr10.tfm}$ kpsewhich latex.fmt c:/TeX/texmf/web2c/latex.fmt
- Если всё до этого момента правильно, ТрХ и прочие программы должные работать. Если это не так, поиграйтесь с опцией - debug=n для kpsewhich, и проверьте все значения. Попытайтесть определить проблему и сообщить автору.

## 7.12.2 Что делать, если установка произошла не так, как ожидалось?

Вот несколько вещей, которые вы можете проверить:

- 1. Находится ли tex.exe в PATH?
- 2. Установлена ли переменная TEXMFCNF на с:/TeXLive2007/texmf-var/web2c (значение по умолчанию)?
- 3. Есть ли ошибки в логах программы tlmpgui.exe? Вы можете найти файл tlmpgui.log в директории ТЕМР. Ищите строку 'Error' в этом файле. Заметьте, что в логе могут оказаться ошибки после генерирования некоторых форматов. Не надо паниковать: возможно, эти форматы просто не установлены.
- 4. Есть ли объявление о багах на http://tug.org/texlive/? (Маловероятно, но проверить стоит.)

Дистрибутив T<sub>R</sub>X Live состоит из сотен программ и десятков тысяч файлов из разных источников. Поэтому очень трудно предсказать все возможные источники ошибок. Тем не менее мы попытаемся вам помочь (см, раздел 1.2 стр. 3).

#### <span id="page-27-0"></span>Руководство пользователя Web2C 8

Web2C - это интегрированная коллекция программ, относящихся к TFXy: сам TFX, META-FONT, MetaPost, BIBTFX, и т.д. Это сердце ТFX Live.

Немного истории. Первая версия программы была написана Томасом Рокики, который в 1987 году создал систему ТрХ-to-С, адаптировав патчи для Юникса, разработанные в основном Говардом Трики и Павлом Куртисом. Тим Морган стал поддерживать систему, и в этот период её название сменилось на Web-to-C. В 1990 году Карл Берри взял на себя этот проект, координируя работу десятков программистов, а в 1997 он передал руководство Олафу Веберу.

Система Web2C работает на Юниксе, 32-битовых Windows, Mac OSX, и других операционных системах. Она использует оригинальные исходники Кнута для Т<sub>F</sub>Xa и других программ, написанных на языке web и переведённых на С. Основные программы системы:

bibtex Поддержка библиографий.

dmp Перевод troff в MPX (картинки в MetaPost).

dvicopy Раскрытие виртуальные шрифты в файлах DVI.

dvitomp Перевод DVI в MPX (рисунки в MetaPost).

dvitype Перевод DVI в текст.

gftodvi Гранки шрифтов.

gftopk Упаковка шрифтов

gftype Перевод GF в текст.

makempx Вёрстка меток MetaPost.

mf Создание шрифтов.

mft Вёрстка исходников METAFONT.

mpost Создание технических диаграмм.

mpto Извлечение меток MetaPost.

newer Сравнение дат модификации.

patgen Создание таблиц переносов.

pktogf Перевод РК в GF.

pktype Перевод РК в текст

pltotf Перевод из списка свойств шрифта в ТFM.

pooltype Показ файлов pool в web.

tangle Перевод web в Pascal.

# tex Вёрстка.

tftopl Перевод TFM в список свойств шрифта.

vftovp Перевод виртуального шрифта в список свойств шрифта.

vptovf Перевод списка свойств шрифта в виртуальный шрифт.

weave  $\Pi$ еревод web в  $T$ <sub>F</sub>X.

Полностью эти программы описаны в документации к соответствующим пакетам и самой Web2C. Однако знание некоторых общих принципов для всей семьи программ поможет вам полнее использовать программы системы Web2C.

Все программы поддерживают стандартные опции GNU:

- -- help напечатать краткую справку
- -- verbose печатать подробную информацию по мере работы
- --version Напечатать версию программы и завершить работу.

Для поиска файлов программы Web2C используют библиотеку Kpathsea. Эта библиотека использует комбинацию переменных окружения и конфигурационных файлов, чтобы найти нужные файлы в огромной системе TFX. Web2C может просматривать одновременно больше одного дерева директорий, что полезно для работы со стандартным дистрибутивом ТрХа и его локальными расширениями. Для ускорения поисков файлов каждое дерево содержит файл 1s-R, в котором указаны названия и относительные пути всех файлов в этом дереве.

#### <span id="page-28-0"></span> $8.1$ Поиск файлов в Kpathsea

Рассмотрим сначала общий алгоритм библиотеки Kpathsea.

Будем называть путём поиска набор разделённых двоеточием или точкой с запятой элементов пути, представляющих из себя в основном названия директорий. Путь поиска может иметь много источников. Чтобы найти файл 'my-file' в директории '.:/dir', Kpathsea проверяет каждый элемент пути по очереди: сначала./my-file, затем/dir/my-file, возвращая первый файл (или, возможно, все файлы).

Чтобы работать с разными операционными системами, Kpathsea под системой, отличной от Юникса может использовать разделители, отличные от ':' и '/'.

Чтобы проверить определённый элемент пути p, Kpathsea вначале проверяет наличие базы данных (см. раздел «База данных файлов» на стр. 32), т.е., есть ли база в директории, которая является префиксом для р. Если это так, спецификация пути сравнивается с содержимым базы данных.

Если база данных не существует, или не относится к этому элементу пути, или не содержит нужного элемента, проверяется файловая система (если это не запрещено спецификацией, начинающейся с '!!', и если файл должен существовать). Kpathsea конструирует список директорий, которые соответствуют элементу, и в каждой директории ищет нужный файл,

Условие «файл должен существовать» важно для файлов '.vf' и файлов, которые открывает ТрХ по команде \openin. Такие файлы могут и не существовать (например, файл cmr10.vf), и было бы неправильно искать их на диске. Поэтому, если вы не обновите 1s-R при установке нового файла '.vf', он никогда не будет найден. Каждый элемент пути ищется по очереди: сначала база данных, затем диск. Если нужный файл найден, поиск останавливается, и возвращается результат.

Хотя самый простой и часто встречающийся элемент пути - это название директории, Kpathsea поддерживает дополнительные возможности: разнообразные значения по умолчанию, имена переменных окружения, значения из конфигурационных файлов, домашние директории пользователей, рекурсивный поиск поддиректорий. Поэтому мы говорим, что Kpathsea вычисляет элемент пути, т.е., что библиотека преобразует спецификации в имя или имена директории. Это описано в следующих разделах в том же порядке, в котором происходит поиск.

Заметьте, что имя файла при поиске может быть абсолютным или относительным, т.е. начинаться с '/', или './', или '../', Kpathsea просто проверяет, существует ли файл.

### <span id="page-29-0"></span>8.1.1 Источники путей поиска

Путь поиска может иметь разные источники. Kpathsea использует их в следующем порядке:

- 1. Установленные пользователем переменные окружения, например TEXINPUTS. Переменные окружения с точкой и названием программы имеют преимущество; например если 'latex' - имя программы. то TEXINPUTS. latex имеет преимущество перед TEXINPUTS.
- 2. Конфигурационный файл, специфический для данной программы, например, строка 'S  $/a$ :/b' в config.ps для dvips.
- 3. Конфигурационный файл Kpathsea texmf.cnf, содержащий строку типа 'TEXINPUTS=/c:/d' (см. ниже).
- 4. Значение, заданное при компиляции.

Вы можете увидеть каждое из этих значений для данного пути поиска, задав соответствующий уровень отладки (см. «Отладка» на стр. 35).

### 8.1.2 Конфигурационные файлы

Kpathsea читает конфигурационные файлы texmf.cnf для задания своих параметров. Путь поиска для этих файлов называется ТЕХМЕСМЕ (по умолчанию, такой файл находится в поддиректории texmf/web2c). Все найденные файлы texmf.cnf будут прочитаны, и определения в более ранних файлах имеют преимущество перед определениями в более поздних. Таким образом, если путь поиска задан как.: \$TEXMF, значения в ./texmf.cnf имеют преимущество перед значениями в \$TEXMF/texmf.cnf.

- Комментарии начинаются с % и продолжаются до конца строки.
- Пустые строки игнорируются
- \ в конце строки означает продолжение, т.е. добавляется следующая строка. Пробелы в начале следующей строки не игнорируются.
- Оставшиеся строки имеют вид

```
variable[.progname] [=] value
```
где '=' и пробелы вокруг могут опускаться.

- variable может содержать любые символы, кроме пробела, '=' или '.', но надёжнее всего придерживаться набора 'A-Za-z\_'.
- Если есть '. progname', определение относится только к программе, которая называется ргодпате или ргодпате ехе. Это позволяет, например разным видам ТрХа иметь разные пути поиска.
- value может содержать любые символы, кроме  $\lambda$  и ' $\mathbb{C}$ '. Нельзя использовать \$var.prog в правой части; вместо этого вы должны задать дополнительную переменную. '; в ": под Юниксом эквивалентно ": "; это полезно, чтобы поддерживать общий файл для Юникса, MS-DOS и Windows.
- Все определения читаются до подстановок, поэтому к переменным можно обращаться до того, как они определены.

Фрагмент конфигурационного файла, иллюстрирующий эти правила, приведен ниже:

```
= {$TEXMFLOCAL, !! $TEXMFMAIN}
TEXMF
TEXTNPUTS latex
                     = .; $TEXMF/tex/{latex, generic; }//
TEXINPUTS.fontinst = .;$TEXMF/tex//;$TEXMF/fonts/afm//
% e-TeX related files
\verb|TEXINPUTS.elatex = :; $TEXMF/\{etex, tex\}/\{latex, generic;\} //= .; TEXMF/{\text{etcx},\text{tex}}/{\text{eplain,plain,generic;}}TEXINPUTS.etex
```
# 8.1.3 Подстановка путей

Kpathsea распознаёт определённые специальные символы и конструкции в путях поиска, аналогичные конструкциям в стандартных оболочках Юникса. Например, сложный путь  $\gamma$ \$USER/{foo, bar}//baz, означает все поддиректории директорий foo и bar в домашней директории пользователя \$USER, которые содержат файл или поддиректорию baz. Это объяснено в следующем разделе.

# 8.1.4 Подстановка по умолчанию

Если путь поиска с наибольшим приоритетом (см. раздел <Источники путей поиска» на стр. 30) содержит дополнительное двоеточие (в начале, в конце, двойное), Kpathsea заменяет его следующим по приоритету путём. Если этот вставленный путь содержит дополнительное двоеточие, то же происходит со следующим путём. Например, если переменная окружения задана как

```
> setenv TEXINPUTS /home/karl:
```
и TEXINPUTS в файле texmf.cnf содержит

```
.:TEXMF//tex
```
то поиск будет происходить с путём

```
/home/karl:.: $TEXMF//tex
```
Поскольку было бы бесполезно вставлять значение по умолчанию более чем один раз, Kpathsea изменяет только одно лишнее двоеточие, и оставляет остальные: она проверяет сначала двоеточие в начале, потом в конце, потом двойные двоеточия.

# 8.1.5 Подстановка скобок

Полезна также подстановка скобок, из-за которой, например, v{a,b}w означает vaw:vbw. Вложенность тут допускается. Благодаря этому можно иметь несколько иерархий директорий, путём присвоения значения со скобками \$TEXMF. Например, в файле texmf.cnf, можно найти следующее определение (это упрощение, на самом деле там ещё больше деревьев):

TEXMF = {\$TEXMFHOME,\$TEXMFLOCAL,!!\$TEXMFVAR,!!\$TEXMFMAIN}

Благодаря этому можно писать такое:

8 Руководство пользователя WEB2C

```
TEXINPUTS = \cdot; $TEXMF/tex//
```
что означает, что кроме текущей директории будет происходить поиск только в \$TEXMFHOME/tex, \$TEXMFLOCAL/tex, \$TEXMFVAR/tex и \$TEXMFMAIN/tex (последние два дерева используют файлы 1s-R). Это удобно для поддержки двух параллельных структур, «замороженной» (например, на CD) и обновляемой по мере появления новых версий. Используя переменную \$TEXMF во всех определениях, можно задать поиск в обновляемом дереве первым.

# 8.1.6 Подстановка поддиректорий

Два или более слэша '/' в элементе пути вслед за именем директории d заменяются всеми поддиректориями d рекурсивно. На каждом уровне порядок поиска по директориям не определён.

Если вы определите компоненты имени файла после  $\frac{\ell}{\ell}$ , только поддиректории с соответствующими компонентами будут включены. Например, '/a//b' даёт поддиректории /a/1/b, /а/2/b, /а/1/1/b, и т.д., но не /а/b/с или /а/1.

Возможны несколько конструкций '//' в одном пути, но '//' в начале пути игнорируются.

### 8.1.7 Список специальных символов и их значений

В следующем списке приводятся специальные символы в конфигурационных файлах Kpathsea.

- Разделитель в спецификациях путей; в начале или конце означает подстановку по  $\ddot{\cdot}$ умолчанию.
- Разделитель для не-Юникса (то же, что:).  $\ddot{\cdot}$
- $\hat{\mathbf{r}}$ Подстановка переменных.
- $\tilde{\phantom{a}}$ Означает домашнюю директорию пользователя.
- {...} Подстановка скобок.
- $\frac{1}{2}$ Подстановка поддиректорий (может встретиться где угодно, кроме начала пути).
- $\%$ Начало комментария.
- $\setminus$ Символ продолжения (для команд из нескольких строк).
- $\mathbf{H}$ Поиск только в базе данных, но не на диске.

#### <span id="page-31-0"></span>8.2 Базы данных

Kpathsea старается минимизировать обращение к диску при поиске. Тем не менее в системах с большим количеством директорий поиск в каждой возможной директории может занять долгое время (это особенно верно, если надо проверить сотни директорий со шрифтами). Поэтому Kpathsea умеет использовать внешний текстовый файл, «базу данных» 1s-R, который знает, где находятся файлы в директориях, что даёт возможность избежать частых обращений к диску.

Ещё одна база данных, файл aliases позволяет вам давать дополнительные названия файлам в 1s-R. Это полезно, если вам нужно соблюдать правило DOS «8.3».

### 8.2.1 Базы данных 1s-R

Как объяснено выше, основная база данных называется 1s-R. Вы можете создать её в корне каждого дерева ТFXa, которое просматривается Kpathsea (по умолчанию, \$TEXMF); в большинстве случаев иерархия только одна. Kpathsea ищет файлы 1s-R в пути TEXMFDBS.

Рекомендуемый способ создания и поддержки '1s-R' — скрипт mktex1sr, включённый в дистрибутив. Он вызывается разными скриптами 'mktex'.... В принципе этот скрипт выполняет команды типа

# cd /vour/texmf/root && \ls -1LAR  $./$  >ls-R

при условии, что в вашей системе 1s даёт вывод в нужном формате (GNU 1s годится). Чтобы поддерживать базу данных в текущем состоянии, проще всего перегенерировать её регулярно из стопа, так что она автоматически обновляется после установки нового пакета.

Если файл не найден в базе данных, по умолчанию Kpathsea ищет на диске. Если элемент пути начинается с '!!', то поиск происходит только в базе данных.

# 8.2.2 kpsewhich: поиск файлов

Программа kpsewhich выполняет поиск в соответствии с алгоритмом, описанным выше. Это может быть полезно в качестве варианта команды find для поиска файлов в иерархиях ТрХа (это широко используется в скриптах 'mktex'...).

# > kpsewhich option... filename...

Опции, указанные в option, начинаются либо с '-' либо '--', и любые однозначные сокращения допустимы.

Kpathsea рассматривает каждый аргумент, не являющийся опцией, как имя файла, и возвращает первый найденный файл. Нет опции вернуть все найденные файлы (для этого можно использовать программу 'find').

Наиболее важные опции описаны ниже.

 $--$ dpi= $num$ 

Установить разрешение num; это влияет только на поиск файлов 'gf' и 'pk'. Синоним '-D', для совместимости с dvips. По умолчанию 600.

 $--format = name$ 

Установить формат для поиска name. По умолчанию, формат определяется из имени файла. Для форматов, для которых нет однозначного суффикса, например, файлов MetaPost и конфигурационных файлов dvips, вы должны указать название, известное Kpathsea, например, tex или enc files. Список можно получить командой kpsewhich --help.

 $--mode=string$ 

Установить значение режима string; это виляет только на поиск файлов 'gf' и 'pk'. Значения по умолчанию нет: ищутся файлы для всех режимов.

--must-exist

Сделать всё возможное, чтобы найти файл включая поиск на диске. По умолчанию для повышения эффективности просматривается только база данных 1s-R.

 $--path = string$ 

Искать в наборе директорий string (как обычно, разделённых двоеточиями), вместо того, чтобы вычислять путь поиска по имени файла. '//' и обычные подстановки работают. Опции '--path' и '--format' несовместимы.

```
--progname=name
```
Установить имя программы равным name. Это влияет на путь поиска из-за префикса . progname. По умолчанию kpsewhich.

```
--show-path=name
```
Показать путь, используемый при поисках файлов типа name. Можно использовать расширение (.pk, .vf и т.д.) или название, как для опции '--format'.

```
--debug=num
```
Установить уровень отладки num.

# <span id="page-33-0"></span>8.2.3 Примеры использования

Давайте посмотрим на Kpathsea в действии. Вот простой поиск:

```
> kpsewhich article.cls
```
/usr/local/texmf-dist/tex/latex/base/article.cls

Мы ищем файл article.cls. Так как суффикс '.cls' однозначен, нам не нужно указывать, что мы ищем файл типа tex (исходники ТрХа). Мы находим его в поддиректории tex/latex/base директории 'temf-dist' TFX Live. Аналогично, всё последующее находится без проблем благодаря однозначному суффиксу:

```
> kpsewhich array.sty
   /usr/local/texmf-dist/tex/latex/tools/array.sty
> kpsewhich latin1.def
   /usr/local/texmf-dist/tex/latex/base/latin1.def
> kpsewhich size10.clo
   /usr/local/texmf-dist/tex/latex/base/size10.clo
> kpsewhich small2e.tex
```

```
/usr/local/texmf-dist/tex/latex/base/small2e.tex
```
> kpsewhich tugboat.bib /usr/local/texmf-dist/bibtex/bib/beebe/tugboat.bib

Последнее - библиографическая база данных для статей журнала TUGBoat.

```
> kpsewhich cmr10.pk
```
Битмапы шрифтов типа .pk используются программами dvips o xdvi. Ничего не найдено, так как у нас нет готовых файлов шрифтов Computer Modern в формате '.pk' (так как мы используем версии в формате Туре 1 из дистрибутива Т<sub>Р</sub>Х Live).

```
> kpsewhich wsiupa10.pk
   /usr/local/texmf-var/fonts/pk/ljfour/public/wsuipa/wsuipa10.600pk
```
Для этих шрифтов (фонетический алфавит, созданный в университете штата Вашингтон) мы должны сгенерировать '.pk', и так как режим METAFONT [о умолчанию в нашей системе ljfour с разрешением of 600 dpi (точек на дюйм), этот шрифт и найден.

> kpsewhich -dpi=300 wsuipa10.pk

В этом случае нам нужно разрешение 300 dpi (-dpi=300); мы видим, что такого шрифта в системе нет. На самом деле программа dvips или хdvi построила бы нужный файл. pk при помощи скрипта mktexpk.

Теперь обратимся к заголовкам и конфигурационным файлам dvips. Вначале рассмотрим один из наиболее часто используемых файлов, пролог tex.pro для поддержки ТFXa, а затем рассмотрим общий конфигурационный файл config.ps и карту шрифтов psfonts.map. Так как суффикс '.ps' неоднозначен, мы должные явно указать тип файла, который мы ищем: (dvips config) для файла config.ps.

8 Руководство пользователя WEB2C

```
> kpsewhich tex.pro
   /usr/local/texmf/dvips/base/tex.pro
> kpsewhich --format="dvips config" config.ps
   /usr/local/texmf/dvips/config/config.ps
```

```
> kpsewhich psfonts.map
   /usr/local/texmf/fonts/map/dvips/updmap/psfonts.map
```
Рассмотрим теперь файлы поддержки URW Times (PostScript). Префикс для этих файлов в стандартной схеме обозначения шрифтов 'utm'. Вначале мы рассмотрим конфигурационный файл, который содержит название карты шрифтов:

> kpsewhich --format="dvips config" config.utm /usr/local/texmf-dist/dvips/psnfss/config.utm

Содержание этого файла:

p +utm.map

что указывает на файл utm.map, который мы хотим теперь найти.

```
> kpsewhich --format="dvips config" utm.map
   /usr/local/texmf-dist/fonts/map/dvips/times/utm.map
```
Эта карта определяет названия шрифтов формата Type 1 (PostScript) в коллекции URW. Она выглядит так (мы показываем только часть файла):

```
utmb8r NimbusRomNo9L-Medi
                             ... <utmb8a.pfb
utmbi8r NimbusRomNo9L-MediItal... <utmbi8a.pfb
utmr8r NimbusRomNo9L-Regu
                            ... <utmr8a.pfb
utmri8r NimbusRomNo9L-ReguItal... <utmri8a.pfb
utmbo8r NimbusRomNo9L-Medi
                           ... <utmb8a.pfb
utmro8r NimbusRomNo9L-Regu
                             ... <utmr8a.pfb
```
Давайте найдём, например, файл для Times Roman utmr8a.pfb:

```
> kpsewhich utmr8a.pfb
```
/usr/local/texmf-dist/fonts/type1/urw/times/utmr8a.pfb

Из этих примеров очевидно, что вы можете легко найти заданный файл. Это особенно важно, если вы подозреваете, что программы находят неправильную версию файла, поскольку kpsewhich показывает первый найденный файл.

# <span id="page-34-0"></span>8.2.4 Отладка

Иногда необходимо проверить, как программа ищет файлы. С этой целью Kpathsea предлагает разные уровни отладки:

- 1 статистика обращений к диску. При работе с базами 1s-R это почти не должно давать записей в лог.
- 2 Ссылки на хеши (например, базы данных 1s-R, конфигурационные файлы и т.д.).
- 4 Операции открытия и закрытия файлов.
- 8 Общая информация о типах файлов, которые ищет Kpathsea. Это полезно для того, чтобы найти, где определяется тип пути поиска для данного файла.
- 16 Список директорий для каждого элемента пути (при поисках на диске).
- 32 Поиски файлов.

Значение -1 задаст все опции выше; именно это значение чаще всего используется на практике.

Аналогично, запустив программу dvips и используя сочетание этих опций, можно проследить подробно, как ищутся файлы. С другой стороны, если файл не найден, трассировка показывает, где его искали, так что можно понять, в чём состоит проблема.

Вообще говоря, поскольку большинство программ пользуются библиотекой Kpathsea, вы можете установить опцию отладки используя переменную окружения KPATHSEA\_DEBUG, и установив её на комбинацию описанных выше значений.

(Примечание для пользователей Windows: в этой системе трудно перенаправить все сообщения в файл. Для диагностики вы можете временно установить SET KPATHSEA\_DEBUG\_OUTPUT=err.log).

Рассмотрим в качестве примера простой файл в формате IAT<sub>F</sub>X, hello-world.tex, со следующим содержанием:

```
\documentclass{article}
\begin{document}
Hello World!
\end{document}
```
Этот маленький файл использует только шрифт cmr10, так что давайте посмотрим, как dvips создаёт файл в формате PostScript (мы хотим использовать версию шрифтов в формате Туре 1, отсюда опция -Pcms).

```
> dvips -d4100 hello-world -Pcms -o
```
В этом случае мы объединили отладочный уровень 4 для dvips (директории шрифтов) с подстановкой элементов путей в Kpathsea(см. Руководство пользователя dvips, texmf/doc/ html/dvips/dvips\_toc.html). Результат (слегка отредактированный) показан на Рис. 1.

Программа dvips вначале ищет свои конфигурационные файлы. Сначала находится texmf.cnf, который содержит определения для путей поиска остальных файлов, затем база данных 1s-R (для оптимизации поиска файлов) и файл aliases, который позволяет объявить несколько имён (например, короткие 8.3 и более длинные) для одного файла. Затем dvips ищет свой конфигурационный файл config.ps и файл .dvipsrc (который в данном случае не найден). Наконец, dvips находит конфигурационный файл для шрифтов Computer Modern PostScript config.cms (это было задано опцией -Pcms в командной строке). Этот файл содержит список карт, которые определяют соотношения между файлами в форматах T<sub>F</sub>X, PostScript и названиями шрифтов:

- > more /usr/local/texmf/dvips/cms/config.cms
	- p +ams.map
	- p +cms.map
	- p +cmbkm.map
	- p +amsbkm.map

dvips находит все эти файлы плюс общую карту шрифтов psfonts.map, которая всегда загружается (она содержит обычные шрифты в формате PostScript; см. последнюю часть раздела 8.2.3).

В этот момент dvips сообщает о себе пользователю:

This is dvips(k) 5.92b Copyright 2002 Radical Eye Software (www.radicaleye.com)

Затем она ищет пролог texc.pro:

```
kdebug: start search(file=texc.pro, must_exist=0, find_all=0,
 path=.:~/tex/dvips//:!!/usr/local/texmf/dvips//:
       "/tex/fonts/type1//:!!/usr/local/texmf/fonts/type1//).
kdebug:search(texc.pro) => /usr/local/texmf/dvips/base/texc.pro
```

```
debug:start search(file=texmf.cnf, must_exist=1, find_all=1,
  path=.:/usr/local/bin/texlive:/usr/local/bin:
       /usr/local/bin/texmf/web2c:/usr/local:
       /usr/local/texmf/web2c:/.:/./teTeX/TeX/texmf/web2c:).
kdebug:start search(file=ls-R, must_exist=1, find_all=1,
  path=~/tex:/usr/local/texmf).
kdebug:search(ls-R) =>/usr/local/texmf/ls-R
kdebug:start search(file=aliases, must_exist=1, find_all=1,
  path=~/tex:/usr/local/texmf).
kdebug:search(aliases) => /usr/local/texmf/aliases
kdebug:start search(file=config.ps, must_exist=0, find_all=0,
  path=.:~/tex:!!/usr/local/texmf/dvips//).
kdebug:search(config.ps) => /usr/local/texmf/dvips/config/config.ps
kdebug:start search(file=/root/.dvipsrc, must_exist=0, find_all=0,
  path=.:~/tex:!!/usr/local/texmf/dvips//).
search(file=/home/goossens/.dvipsrc, must_exist=1, find_all=0,
  path=.:~/tex/dvips//:!!/usr/local/texmf/dvips//).
kdebug:search($HOME/.dvipsrc) =>
kdebug:start search(file=config.cms, must_exist=0, find_all=0,
  path=.:~/tex/dvips//:!!/usr/local/texmf/dvips//).
kdebug:search(config.cms)
=>/usr/local/texmf/dvips/cms/config.cms
```
<span id="page-36-0"></span>Рис. 1: Поиск конфигурационных файлов

```
kdebug:start search(file=texc.pro, must\_exist=0, find\_all=0,
 path=.:~/tex/dvips//:!!/usr/local/texmf/dvips//:
       ~/tex/fonts/type1//:!!/usr/local/texmf/fonts/type1//).
kdebug:search(texc.pro) => /usr/local/texmf/dvips/base/texc.pro
```
Рис. 2: Поиск файла пролога

```
kdebug:start search(file=cmr10.tfm, must\_exist=1, find\_all=0,
 path=.:~/tex/fonts/tfm//:!!/usr/local/texmf/fonts/tfm//:
       /var/tex/fonts/tfm//).
kdebug:search(cmr10.tfm) => /usr/local/texmf/fonts/tfm/public/cm/cmr10.tfm
kdebug:start search(file=texps.pro, must\_exist=0, find\_all=0,
   ...
<texps.pro>
kdebug:start search(file=cmr10.pfb, must\_exist=0, find\_all=0,
  path=.:~/tex/dvips//:!!/usr/local/texmf/dvips//:
       ~/tex/fonts/type1//:!!/usr/local/texmf/fonts/type1//).
kdebug:search(cmr10.pfb) => /usr/local/texmf/fonts/type1/public/cm/cmr10.pfb
\langle \text{cmr10.pfb} \rangle[1]
```
Рис. 3: Поиск файла шрифта

Найдя этот файл, dvips печатает дату и время, и информирует нас, что собирается генерировать файл hello-world.ps, что ей нужен файл cmr10, и что последний является «резидентным» (битмапы не нужны):

TeX output 1998.02.26:1204' -> hello-world.ps Defining font () cmr10 at 10.0pt Font cmr10 <CMR10> is resident.

Теперь она ищет файл cmr10.tfm, который она находит, затем ещё несколько прологов (здесь они опущены), и наконец файл формата Type 1 cmr10. pfb найден и включён в выходной файл (см, последнюю строку):

```
kdebug:start search(file=cmr10.tfm, must_exist=1, find_all=0,
  path=.:~/tex/fonts/tfm//:!!/usr/local/texmf/fonts/tfm//:
       /var/tex/fonts/tfm//.
kdebug:search(cmr10.tfm) => /usr/local/texmf/fonts/tfm/public/cm/cmr10.tfm
kdebug: start search(file=texps.pro, must_exist=0, find_all=0,
   \mathbf{1}<texps.pro>
kdebug: start search(file=cmr10.pfb, must_exist=0, find_all=0,
 path=.:~/tex/dvips//:!!/usr/local/texmf/dvips//:
       \gamma/tex/fonts/type1//:!!/usr/local/texmf/fonts/type1//).
kdebug:search(cmr10.pfb) => /usr/local/texmf/fonts/type1/public/cm/cmr10.pfb
\langle \text{cmr10.pfb} \rangle[1]
```
#### <span id="page-37-0"></span>8.3 Опции запуска

Ещё одна полезная возможность Web2C – контроль параметров памяти (в особенности размер массивов) при запуске, во время чтения файла texmf.cnf библиотекой Kpathsea. Параметры памяти находятся в части 3 этого файла в дистрибутиве Т<sub>F</sub>X Live. Вот самые важные:

- main\_memory Общее количество слов в памяти для программ ТFX, METAFONT и MetaPost. После изменения этого параметра надо перегенерировать формат. Например, вы можете создать «огромную» версию ТрХа, и назвать соответствующий формат hugetex.fmt. По общим правилам Kpathsea, значение переменной main\_memory будет читаться из файла texmf.cnf.
- extra\_mem\_bot Дополнительная память для «больших» структур, которые создаёт ТFX: боксов, клея и т.д. Особенно полезно при использовании РГСТБХа.
- font\_mem\_size Количество слов информации о шрифтах для ТFXa. Это примерно суммарный размер всех файлов ТFM, которые читает ТFX.
- hash\_extra Дополнительный размер хеша для имён команд. Примерно 10 000 команд может быть помещено в основной хеш. Если вы делаете большую книгу со многими перекрёстными ссылками, этого может не хватить. По умолчанию hash\_extra равен 50000.

Разумеется, это не замена настоящих динамических массивов и распределения памяти, но поскольку эти черты исключительно сложно осуществить в текущем ТрХе, использование этих параметров представляет собой полезный компромисс и обеспечивает некоторую гибкость.

#### <span id="page-37-1"></span>9 Благодарности

Т<sub>F</sub>X Live — результат объединённых усилий практически всех групп пользователей Т<sub>F</sub>Xa. Это издание ТрХ Live выходит под редакцией Карла Берри. Другие авторы и сотрудники проекта перечислены ниже. Мы благодарим:

- Англоязычную, немецкую, голландскую и польскую группы пользователей ТрХа (TUG, DANTE e.V., NTG и GUST) за необходимую техническую и административную инфраструктуру. Пожалуйста, вступайте в группы пользователей ТЕХа.
- Группу поддержки CTAN за размещение дисков Т<sub>F</sub>X Live и поддержку инфраструктуры обновления пакетов, от которой зависит ТFX Live.
- Питера Брейтенлохнера и команду разработчиков  $\varepsilon$ -ТрХ за стабильную основу современного ТуХа.
- Томаса Эссера, без замечательного пакета  $teT$ <sub>F</sub>X которого  $T$ <sub>F</sub>X Live не существовал бы, и который много помогал нам в работе над Т<sub>F</sub>X Live.
- Майкла Гусенса, который был соавтором первой версии документации.
- Эйтана Гурари, чей TFX4ht использовался для создания файлов в формате HTML, и который неустанно работал, по первому требованию добавляя нужные нам возможности.
- Ганса Хагена за помощь в тестировании и приспособлении формата ConTFXt к нашим нуждам.
- Хан Те Тана, Мартина Шрёдера и команду pdfTEX за неустанное расширение возможностей ТуХа.
- Тако Хокватера за возобновление работы над MetaPost и ТрХом.
- Павла Яковского за инсталлятор для Windows tlpm, и Томаша Лужака за tlpmgui.
- Акиру Какуто за большую помощь в интегрировании в систему программ для Windows из его дистрибутива W32TEX (http://www.fsci.fuk.kindai.ac.jp/kakuto/  $win32-\text{ptex}/$ ).
- Джонатана Кью и его работодателя SIL за создание системы ХеТрХ и за работу по её интегрированию в TFX Live.
- Рейнхарда Котучу за помощь в огромной работе по обновлению пакетов в Т<sub>F</sub>X Live, за исследовательскую работу в области Windows, за скрипт getnonfreefonts и многое другое.
- Петра Олшака за координацию и тщательную проверку чешского и словацкого материала.
- Тошио Ошиму за его просмотрщик dviout для Windows.
- Фабриция Попинье, заложившего основу поддержки Windows в TFX Live.
- Норберта Прейнинга за помощь с инфраструктурой Т<sub>F</sub>X Live и обновлением пакетов, за координирование Дебиановской версии Т<sub>Р</sub>Х Live (совместно с Франком Кюстером), в ходе которой он выдвинул много ценных предложений.
- Сташека Ваврикевича, который был главным тестером Т<sub>Е</sub>Х Live и координировал многие польские проекты: шрифты, инсталлятор для Windows и многое другое.
- Олафа Вебера за терпеливую работу над Web2C, на которой держится всё остальное.
- Гербена Виерду за разработку поддержку Mac OSX, участие в интеграции и тестировании.
- Грэма Виллиамса, создавшего каталог пакетов.

Программы компилировали: Тигран Айвазян (x86 64-linux), Сташек Ваврикевич (i386linux), Олаф Вебер (mips-irix), Гербен Виерда (i386-darwin, powerpc-darwin), Владимир Волович (powerpc-aix, sparc-linux, sparc-solaris), Акира Какуто и Фабриций Попинье (win32), Манфред Лотц (i386-freebsd), Норберт Прейнинг (alpha-linux).

Документация и переводы: Карл Берри (английский), Даниэль Флипо и Фабриций Попинье (французский), Гюнтер Партош и Хартмут Хенкель (немецкий), Петр Сойка и Ян Буса (чешский и словацкий), Борис Вейцман (русский), Сташек Ваврикевич (польский).

Разумеется, наша главная благодарность - Дональду Кнуту, во-первых, за разработку ТуХа, и во-вторых, за то, что он подарил его миру.

#### <span id="page-38-0"></span>10 История издания

#### <span id="page-38-1"></span>Прошлое **10.1**

В конце 1993 года в голландской группе пользователей ТЕХа во время работы над дистрибутивом 4AllTFX CD для пользователей MS-DOS возникла новая идея. Была поставлена цель создать единый CD для всех систем. Эта цель была черечур сложна для того времени,

### 10 История издания

но она привела не только к появлению очень успешного СD 4AllT<sub>F</sub>X, но и к созданию рабочей группы Технического Совета TUG по структуре директорий для T<sub>F</sub>Xa (http://tug.org/tds), которя разработала стандарт структуры директорий для системы ТрХи указала, как создать логичную единую систему файлов для ТрХа. Несколько версий TDS было опубликовано в декабрьском выпуске TUGboat в 1995 году, и с самого начала стало ясо, что следует создать пример структуры на CD. Дистрибутив, который вы держите в руках, — прямой результат работы этой группы. Из успеха 4АШТЕХ был сделан вывод, что пользователям Юникса также подойдёт такая удобная система, и так родилась другая важная часть ТFX Live.

Мы начали делать CD с Юниксом и структурой директорий TDS осенью 1995 года, и быстро поняли, что у teTFXa Томаса Эссера идеальный состав дистрибутива и поддержка многих платформ. Томас согласился нам помочь, и мы в начале 1996 года стали серьёзно работать над дистрибутивом. Первое издание вышло в мае 1996 года. В начале 1997 года Карл Берри завершил новую версию Web2c, которая включила практически все новые возможности, добавленные Томасом Эссером в teTEX, и мы решили основать второе издание на стандартном Web2C, с добавлением скрипта texconfig из teTFXa. Третье издание CD основывалось на новой версии Web2C, 7.2, Олафа Вебера; в то же время была выпущена новая версия teTEXa, и T<sub>F</sub>X Live включил почти все его новые возможности. Четвертое издание следовало той же традиции, используя новую версию teTRXa и Web2C (7.3). Теперь в нём была полная система для Windows.

Для пятого издания (март 2000 года) многие пакеты на СD были пересмотрены и проверены. Информация о пакетах была собрана в файлы XML. Но главным изменением в T<sub>F</sub>X Live 5 было удаление всех несвободных программ. Всё на Т<sub>Е</sub>Х Live преполагается совместимым с Правилами Дебиана для Свободных Программ (http://www.debian.org/intro/free); мы сделали всё, что могли, чтобы проверить лицензии всех пакетов, и мы будем благодарны за любое указание на ошибки.

В шестом издании (июль 2001 года) было много нового материала. Главным была новая концепция установки: пользователь выбирал нужный набор коллекций. Языковые коллекции были полностью реорганизованы, так что выбор любой из них устанавливал не только макросы, шрифты и и т.д., но и вносил изменения в language.dat.

Седьмое издание 2002 года добавило поддержку Mac OSX, и большое количество обновлений для пакетов и программ. Важной целью была интеграция с teTRXом, чтобы исправить расхождение, наметившееся в версиях 5 и 6.

### 10.1.1 2003

В 2003 году мы продолжили изменения и дополнения, и обнаружили, что ТрХ Live так вырос, что не помещается на СD. Поэтому мы разделили его на три дистрибутива (см. раздел 2.1, стр. 4). Кроме того:

- По просьбе авторов L<sup>A</sup>T<sub>F</sub>Xa, мы смениели стандартные команды latex и pdflatex: теперь они использууют  $\varepsilon$ -Т<sub>Е</sub>Х (см. стр. 6).
- Новые шрифты Latin Modern включены и рекомендованы для использования.
- Убрана поддержка для Alpha OSF (поддержка для HPUX была убрана ранее), поскольку никто не имел (и не предложил) компьютеров для компилирования программ.
- Сильно изменилась установка для Windows: впервые была предложена интегрированная среда на основе редакторая XEmacs.
- Добавлены вспомогателные программы для Windows (Perl, Ghostscript, ImageMagick, Ispell).
- Файлы Fontmap для dvips, dvipdfm и pdftex генерируютрся программой updmap и устанваливаются в texmf/fonts/map.
- T<sub>F</sub>X, METAFONT, and MetaPost теперь по умолчанию выводят символы из верхней половины таблицы ASCII в файлы, открытые командой \write, логи и на терминал бук-

# 10 История издания 41

вально, т.е. не используя формат ^^. В TEX Live 7 это зависело от системной локали, но теперь это верно для всех локалей. Если вам нужен формат ^^, переименуйте файл texmf/web2c/cp8bit.tcx. В будущем эта процедура будет упрощена.

- Документация была существенно обновлена.
- Наконец, из-за того, что нумерация по изданиям стала неудобной, мы перешли на нумерацию по годам: TFX Live 2003.

# 10.1.2 2004

В 2004 году мы внесли много изменений.

• Если у вас есть локальные шрифты с собственными файлами .map или .enc, вам может понадобиться переместить эти файлы.

 $\Phi$ айлы .map теперь ищутся только в поддиректориях fonts/map (в каждом дереве temf) в пути TEXFONTMAPS. Аналогично файлы .enc теперь ищутся в только в поддиректориях fonts/enc в пути ENCFONTS. Программа updmap предупреждает, если находит эти файлы не там, где они должны быть.

См. описание этой структуры в разделе [2](#page-3-0) (стр. [4\)](#page-3-0).

- К коллекции T<sub>F</sub>X Collection был добавлен установочный CD с дистрибутивом MiKT<sub>F</sub>X для тех, кто предпочитает MiKTEX программам, основанным на Web2C. См. раздел [2](#page-3-0) (стр. [4\)](#page-3-0).
- Дерево texmf в ТFX Live было разделено на три: texmf, texmf-dist и texmf-doc. См. раздел [2.2](#page-4-0) (стр. [5\)](#page-4-0) и файлы README в соответствующих директориях.
- Все файлы, которые читает ТFX, собраны в поддиректории tex деревьев texmf\* вместо разделения на tex, etex, pdftex, pdfetex и т.д. См. texmf-doc/doc/english/tds/tds.html#Extensions.
- Вспомогательные скрипты (вызываемые другими программами, а не непосредственно пользователем) теперь собраны в директории scripts деревьев texmf\* и ищутся командой kpsewhich -format=texmfscripts. Поэтому если у вас есть программы, которые вызывают такие скрипты, их надо изменить. См. texmf-doc/doc/english/tds/tds.html#Scripts.
- Почти все форматы теперь печатают большинство символов непосредственно, используя "таблицы перевода" cp227.tcx вместо формата ^^. В частности, символы с кодами 32–256 плюс табуляция, вертикальная табуляция и перевод страницы печатаются непосредственно. Исключениями являются plain TEX (печатаются непосредственно символы 32–127), ConT<sub>E</sub>Xt (0–255) и форматы, относящиеся к программе Ω. Это поведение почти такое же, как у Т<sub>Е</sub>Х Live 2003, но реализовано более аккуратно, с большей возможностью настройки. См. texmf/doc/web2c/web2c.html#TCX-files. (Кстати, при вводе в Unicode, TEX может выводить при указании на ошибку только часть многобайтного символа, так как внутри TEX работает с байтами).
- pdfetex теперь используется для всех форматов, кроме plain tex. (Разумеется, он делает файлы в формате DVI, если вызван как latex и т.п.). Это означает, помимо прочего, что возможности pdftexa для микротипографии а также возможности  $\varepsilon$ -ТрХа доступны в форматах LATEX, ConTEXt и т.д. ([texmf-dist/doc/etex/base/](#page-0-0)).

Это также означает, что теперь очень важно использовать пакет ifpdf (работает и с plain, и с LATEX) или эквивалентные средства, поскольку просто проверка, определён ли \pdfoutput или другой примитив не достаточна для того, чтобы понять, в каком

# 10 История издания

формате генерируется результат. Мы сделали всё возможное для совместимости в этом году, но в будущем году \pdfoutput может быть определён даже если генерируется DVI.

- У программы pdfT<sub>F</sub>X (http://pdftex.org) много новых возможностей:
	- Поддержка карт шрифтов изнутри документа при помощи \pdfmapfile и \pdfmapline.
	- Микротипографские расширения могут быть использованы намного проще. http://www.ntg.nl/pipermail/ntg-pdftex/2004-May/000504.html
	- Все параметры, ранее задававшиеся в специальном конфигурационном файле pdftex.cfg, теперь должны быть установлены примитивами, например, в файле pdftexconfig.tex. Файл pdftex.cfg больше не поддерживается. При изменении файла pdftexconfig.tex все форматы.fmt должны быть перегенерированы.
	- Остальные изменения описаны в руководстве пользователя программой  $pdfTrX$ : texmf/doc/pdftex/manual.
- Примитив \input в программе tex (и mf и mpost) теперь правильно интерпретирует пробелы и другие специальные символы в двойных кавычках. Вот типичные примеры:

\input "filename with spaces" % plain \input{"filename with spaces"} % latex

См. подробности в руководстве к программе Web2C: texmf/doc/web2c.

- Поддержка епсТрХа включена в Web2C, и поэтому во все программы ТрХ, которые теперь поддерживают опцию -enc - только при генерировании форматов. encTEX обеспечивает общую перекодировку входного и выходного потоков, что позволяет полную поддержку Unicode (в UTF-8). См. texmf-dist/doc/generic/enctex/ и http: //www.olsak.net/enctex.html.
- В дистрибутиве появилась новая программа Aleph, сочетающая  $\varepsilon$ -Т<sub>F</sub>X и  $\Omega$ . Краткая информация о ней находится в texmf-dist/doc/aleph/base и http://www.tex.ac.uk/ cgi-bin/texfaq2html?label=aleph. Формат для ЕТРХа на основе этой программы называется lamed.
- Последняя версия FTRXa включает новую версию лицензии LPPL теперь официально одобренную Debianom. Некоторые другие изменения перечислены в файлах 1tnews в texmf-dist/doc/latex/base.
- В дистрибутиве появилась dvipng, новая программа для перевода DVI в PNG. См.  $textf}/$  $doc/man/man1/dvippg.1.$
- Мы уменьшили размер пакета cbgreek до приемлемого набора шрифтов, с согласия и совета автора (Клаудио Беккари). Исключены невидимые, прозрачные и полупрозрачные шрифты, которые относительно редко используются, а нам не хватало места. Полный набор шрифтов можно найти в архиве CTAN (http://www.ctan.org/tex-archive/ fonts/greek/cb).
- Программа oxdvi исключена; используйте xdvi.
- Линки ini и vir для программ tex, mf и mpost (например, initex) больше не создаются. Уже много лет опция -ini их успешно заменяет.
- Убрана поддержка платформы i386-openbsd. Так как в портах BSD есть пакет tetex, и можно пользоваться программами для GNU/Linux и FreeBSD, мы посчитали, что время добровольных сотрудников проекта можно потратить с большей пользой по-другому.

• По крайней мере для платформы sparc-solaris требуется установить переменную окружения LD\_LIBRARY\_PATH для работы программ t1utils. Это вызвано тем, что они написаны на  $C++$ , а стандартной директории для бибилиотек  $C++$  в системе нет (это появилось до 2004 года, но ранее эта особенность не была документирована). Аналогично, в mips-irix требуются библиотеки MIPSpro 7.4.

#### $10.1.3$ 2005

В 2005 году было, как всегда, сделано много изменений в пакетах и программах. Инфраструктура почти не изменилась по сравненению с 2004 годом, но некоторые неизбежные изменения были сделаны.

- Были добавлены новые скрипты texconfig-sys, updmap-sys и fmtutil-sys, которые изменяют конфигурационные файлы в системных деревьях. Скрипты texconfig, updmap и fmtutil теперь модифицируют индивидуальные файлы пользователя в \$HOME/.texlive2005. См. раздел 4.1, стр. 15.
- Были добавлены новые переменные TEXMFCONFIG и TEXMFSYSCONFIG для указания, где находятся конфигурационные файлы (пользовательские и системные). Таким образом, вам надо переместить туда ваши личные копии fmtutil.cnf и texmf.cnf. В любом случае положение этих файлов и значения переменных TEXMFCONFIG и TEXMFSYSCONFIG должны быть согласованы. См. раздел 2.3, стр. 5.
- В прошлом году мы оставили неопределёнными \pdfoutput и другие переменные при генерировании файлов в формате DVI, хотя для этого использовалась программа pdfetex. В этом году, как и было обещано, это уже не так. Поэтому если ваш документ использует для проверки формата \ifx\pdfoutput\undefined, его надо изменить. Вы можете использовать пакет ifpdf.sty (работает в plain TEX и L<sup>AT</sup>EX) или аналогичную логику.
- В прошлом году мы изменили большинство форматов, которые стали выдавать 8битовые символы. Если вам всё же нужны старый вариант с <sup>\*\*</sup>, используйте новый файл empty.tcx:

latex --translate-file=empty.tcx yourfile.tex

- Добавлена новая программа dvipdfmx для перевода из DVI в PDF; это активно поддерживаемая версия программы dvipdfm, которая пока ещё включена в дистрибутив, но уже не рекомендована.
- Добавлены новые программы pdfopen и pdfclose, которые позволяют перегрузить файл PDF в Adobe Acrobat Reader, не перезапуская программу (у других программ для чтения файлов PDF, включая xpdf, gv и gsview, такой проблемы никогда не было).
- Для единообразия мы переименовали переменные НОМЕТЕХМЕ и VARTEXMF в ТЕХМЕНОМЕ и TEXMFSYSVAR. Есть также TEXMFVAR, индивидуальная для каждого пользователя (см. первый пункт выше).

#### <span id="page-42-0"></span>10.2 Настоящее

В 2006-2007 главным нововведением является программа ХеТкХ, вызываемая как хетех или xelatex; см. http://scripts.sil.org/xetex.

Значительно обновлена программа MetaPost; предполагаются дополнительные обновления в будущем (http://tug.org/metapost/articles). Также обновлён pdfTFX (http: //tug.org/applications/pdftex).

Форматы .fmt и т.д. теперь хранятся в поддиректориях texmf/web2c, а не в самой директории (хотя директория всё ещё включена в поиск форматов, на случай, если там находятся старые файлы). Поддиректории названы по имени программы, например, tex, pdftex, xetex. Это изменение не должно влиять на работу программ.

Программа (plain) tex больше не определяет по % в первой строке, какой формат использовать: это всегда Кнутовский ТFX (14ТFX и другие ещё используют %).

Скрипты установки теперь используют переменные окружения для работы в пакетном режиме, см. раздел 3.2.1.

Разумеется, в этом году были, как обычно, сотни обновлений пакетов и программ. Как обычно, обновлённые версии можно найти в сети CTAN (http://www.ctan.org).

Дерево T<sub>F</sub>X Live теперь хранится в системе Subversion, и у нас появился WWW-интерфейс для его просмотра. Мы предполагаем, что эта система будет использована для разработки в ближайшем будущем.

Наконец, в мае 2006 года Томас Эссер объявил о прекращении работы над teTRXom (http: //tug.org/tetex). Это вызвало всплеск интереса к TFX Live, особенно среди разработчиков систем GNU/Линукса (мы добавили схему tetex, которая устанавливает систему, примерно соответствующую teT<sub>F</sub>Xy). Мы надеемся, что это приведёт в конечном итоге к улучшению работы в ТуХе для всех.

#### <span id="page-43-0"></span>10.3 Будущее

 $T_F X$  Live не совершенен! (И никогда не будет.) Мы предполагаем выпускать новые версии раз в год, добавляя справочный материал, утилиты, установочные программы и (конечно) новое, улучшенное и проверенное дерево макросов и шрифтов. Эта работа делается очень занятыми добровольцами в свободное время, и многое остается сделать. Если вы можете помочь, не стесняйтесь.

Присылайте, пожалуйста, замечания и предложения по адресу:

tex-live@tug.org http://tug.org/texlive

Happy T<sub>F</sub>Xing!